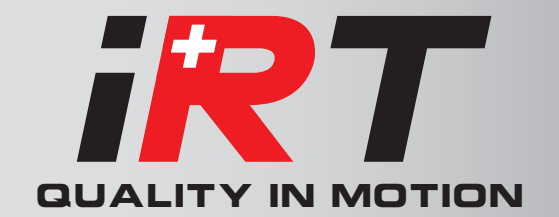

# 2000 & 4000 Series

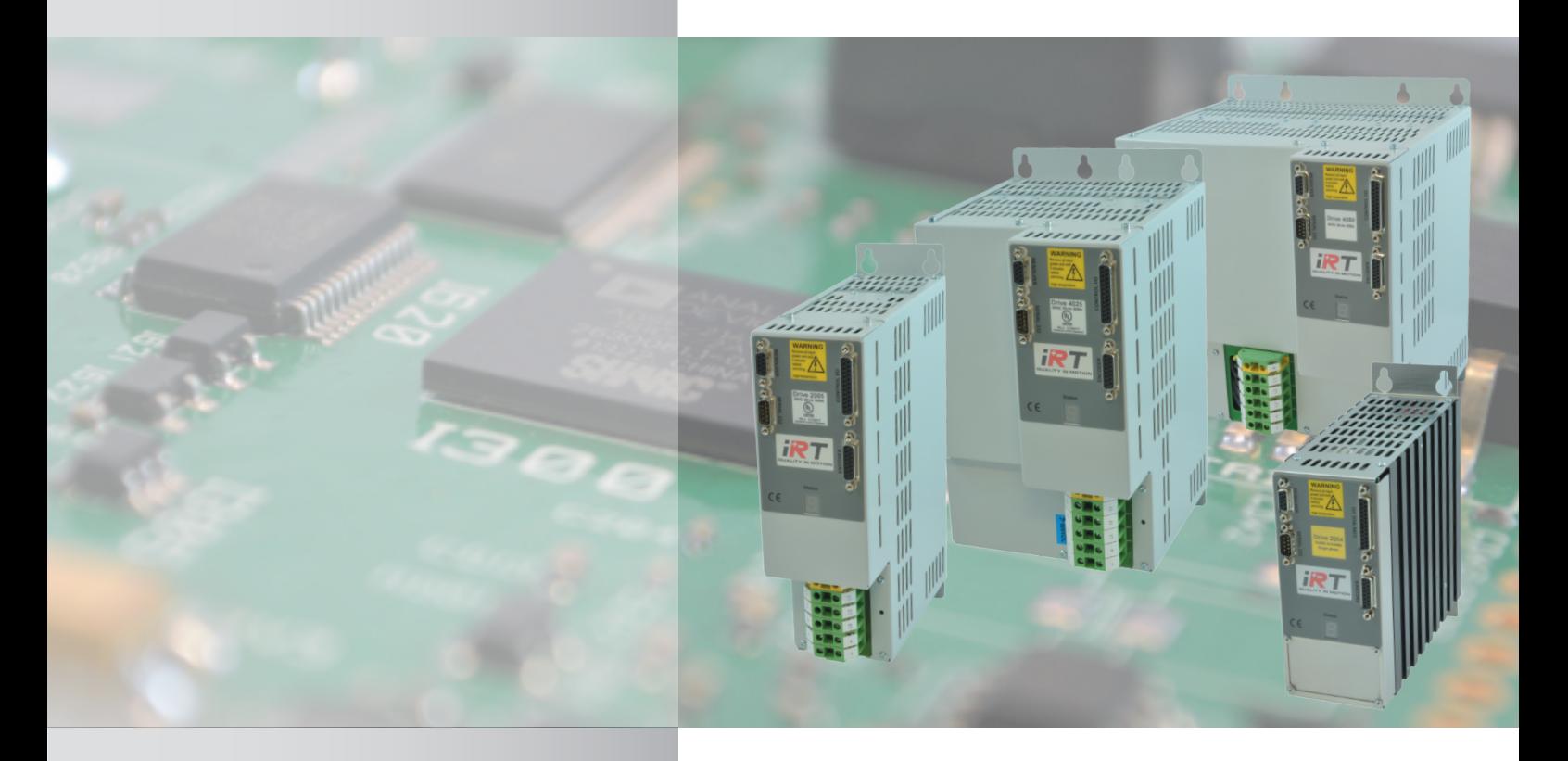

## Operating Manual

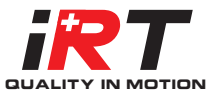

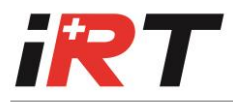

# *Contents*

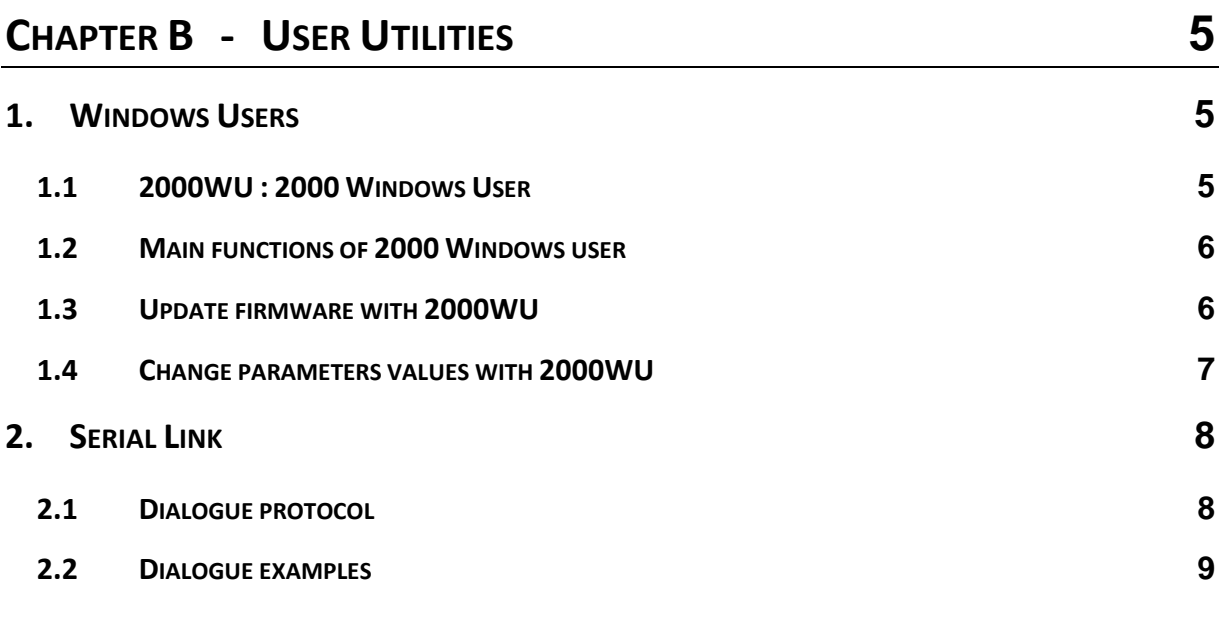

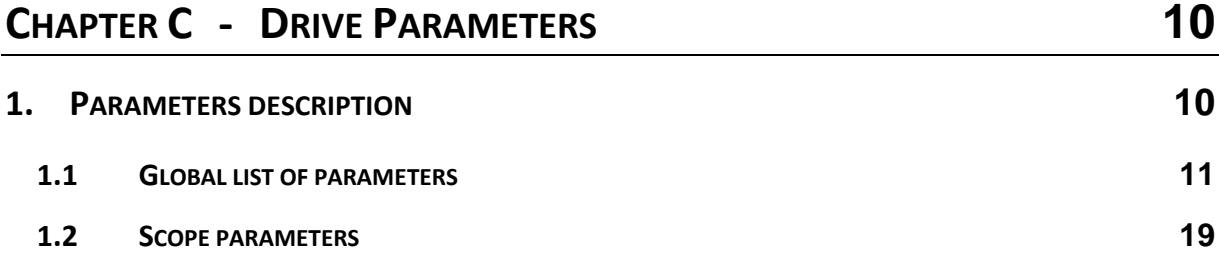

## **CHAPTER D - SETTING TO WORK 20**

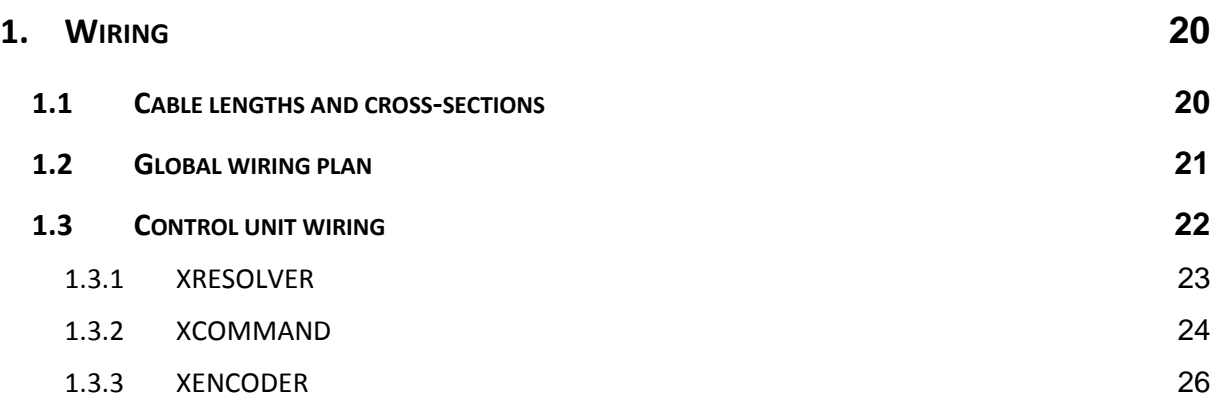

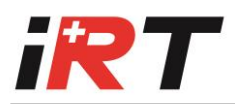

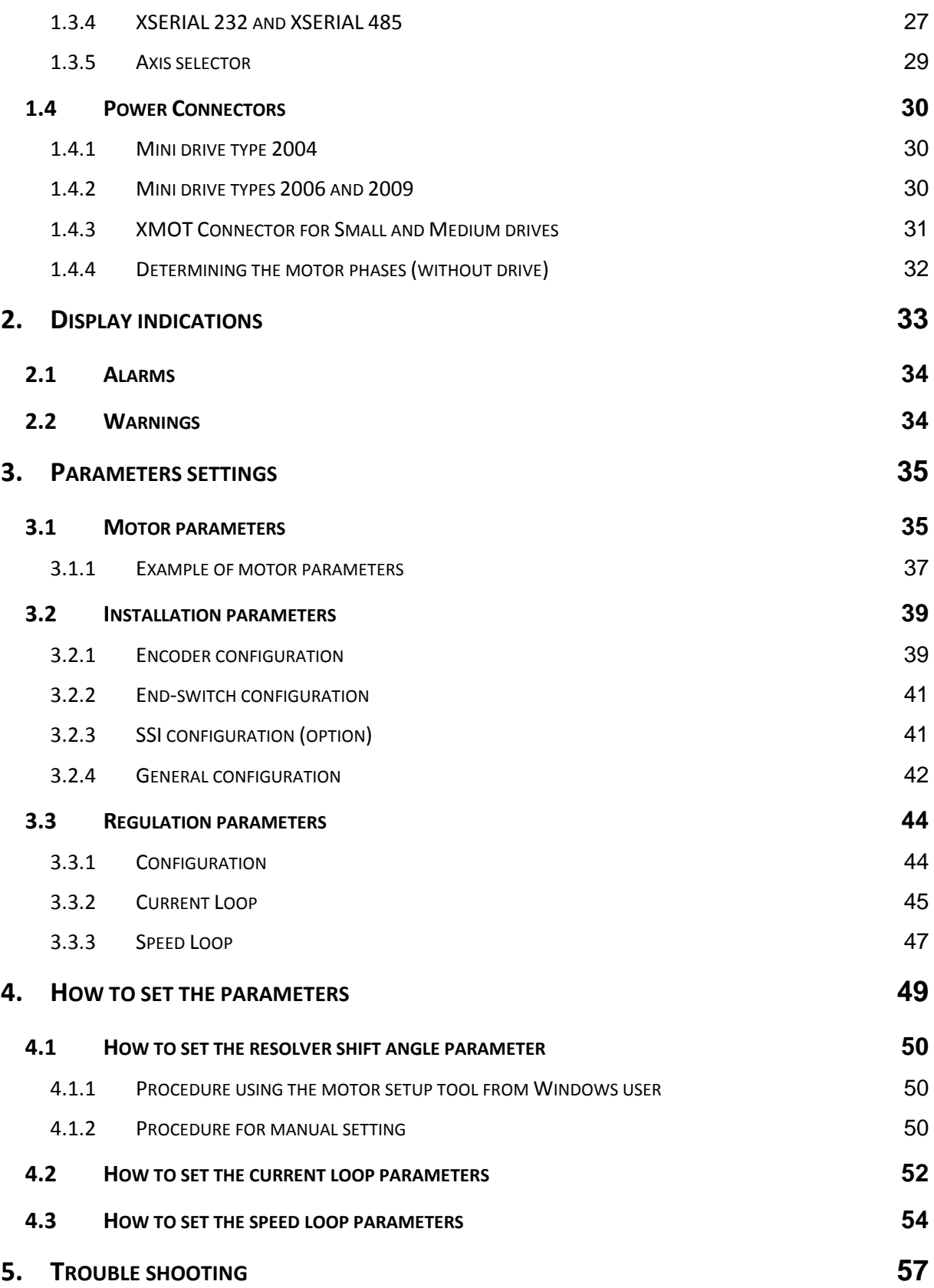

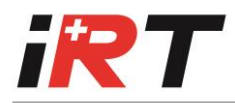

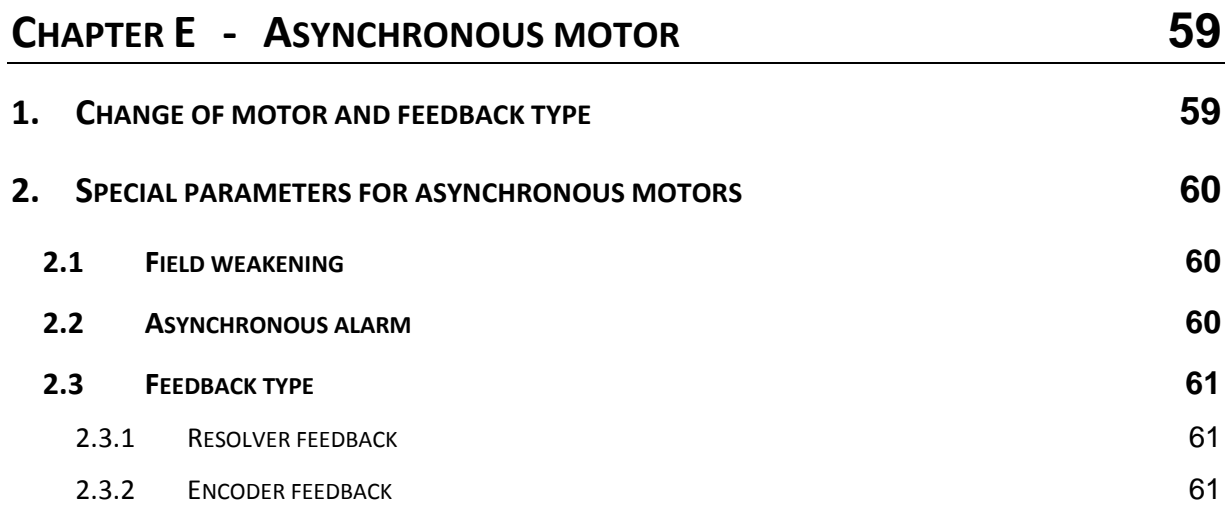

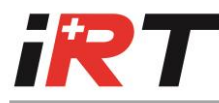

## **CHAPTER B - USER UTILITIES**

This section of the manual describes the use of customer utilities. The software is for PC compatible computer.

## **1. Windows Users**

The Windows user software runs under Windows XP or later. This software regroups all functions of the old DOS programs and advanced functions such as integrated scope (if the firmware includes this function).

#### **1.1 2000WU : 2000 Windows User**

Like many Windows applications, this software must be installed by starting the SETUP.EXE file, delivered on the installation disk (the SETUP can be executed from the file menu or from the file manager). This operation installs all libraries needed and the application icons.

#### **Installation problems :**

1) Installation message :

COMMDLG is in use. Please close all applications and re-attempt Setup. Solution : Choose Ignore

#### **Using 2000WU**

A double click on the  $\overline{R}$  icon starts the application.

Much information are included in the help file, it can be called by the menu « Help » or by a strike of F1 KEY anywhere in the software, to obtain help on the current opened window.

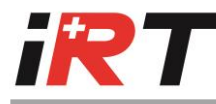

### **1.2 Main functions of 2000 Windows user**

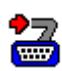

Monitor utility to update the firmware

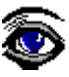

Parameters viewing and setting

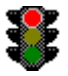

Alarms and status view

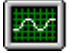

 Scope function for displaying and printing two different channels (speed, current , resolver signal , ..)

 $1 \perp$ 

 Command generator able to create different condition of command (step, impulse, periodical function, ..)

The pictures are the toolbar's icons, which start these different functions.

### **1.3 Update firmware with 2000WU**

Connect RS232 Drive connector to the COM1 of the computer with a AT-Link cable. Verify that the axis selector is on 0.

Start the application with a double click on it's icon.

- If *« Drive Offline »* indication appears in the toolbar, the drive is not connected at the serial port COM1, then check the connection and if necessary, change the serial port by starting *« Serial link.. »* in the menu *« Configuration »*. To check the connection again, start *« Drive information.. »* in the *« Utilities »* menu.
- If « *COM1 already used »* message appears, the serial port COM1 is already used by a driver (maybe the mouse driver). In this case « S*erial link »* window appears automatically and it is possible to change the serial port (COM1, COM2, COM3 or COM4, the configuration is saved for a next start of the application when the *« Close »* button is clicked) .

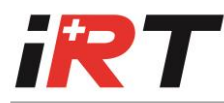

If the drive is correctly connected, the drive type appears below *DRIVE* in the grey box at the

right of the toolbar. To uploading, click on the included in the toolbar. Message *WAITING FOR DRIVE RESPONSE* appears, and if the drive is correctly connected, it disappears after a few seconds. Then, a click on the *SEARCH FILE* button enable the search of the update file (i.e. IRT2007.HEX) in the system (on the hard disk or on a disk). After selection of the file a click on the *TRANSFER PROGRAM INTO DRIVE* button start the update of the firmware or a click on the *COMPARE WITH DRIVE CONTENTS* button enable the check of the FLASH memory contents.

### **1.4 Change parameters values with 2000WU**

Similarly to the firmware update, the Drive must be ONLINE, if not, read the first part of the firmware update procedure.

Click on the icon to start the *DRIVE PARAMETERS UTILITY* window. it is now possible to read or write parameters values.

The values are given in three different numbers; decimal value, hexadecimal value and meaning value. The decimal and the hexadecimal value are the real internal value of the drive ( 16 bit ), and the meaning is a corrected value with a unit. Only a few parameters have a meaning value. For the others, meaning value is the same as the decimal value, without unit.

To change parameter value, use the scroll bar to move the grid on the parameter, click on the value that you want to modify, edit it and strike ENTER key. There are three possibilities to write the value :

- Decimal (i.e. : 15567 or -23203 )
- Hexadecimal (i.e. : (800)h )
- Meaning value( i.e. : 8 A or 8)

When the ENTER key is pressed, the value is sent to the drive and is read again for checking the modification.

A click on the *SAVE PARAMETERS IN DRIVE* button stores all parameters in the FLASH memory of the drive.

## **2. Serial Link**

### **2.1 Dialogue protocol**

This protocol is used to exchange data between computer or CNC and one axis (RS232, min 3 wires) or several axes (max. 15, RS485, 5 wires in parallel).

In RS485, all axes are listening, while answer is given only by concerned axis, other transmitters being in tristate

#### **Orders format :**

<STX><ADDRESS><COMMAND><PARAM1><PARAM2><PARAMn><ETX><BCC>

#### **Explications :**

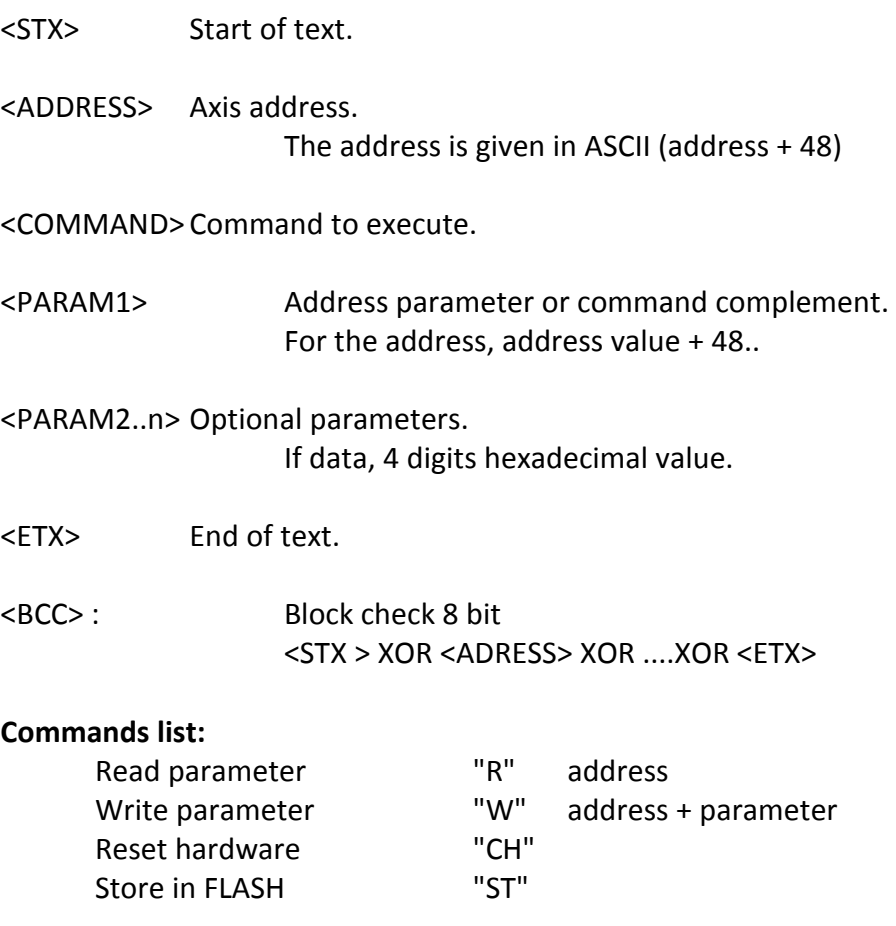

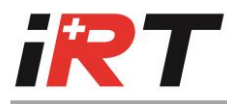

#### **Answers format :**

#### <STX><ADDRESS><COMMAND><PARAM1><PARAM2><PARAMn><ETX><BCC>

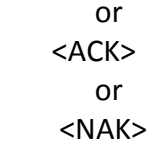

The answers are different depending on received command :

Write parameter :

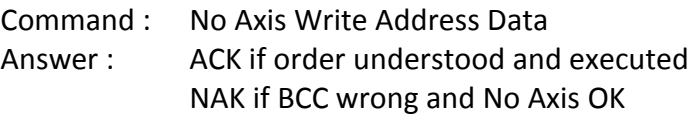

Read parameter :

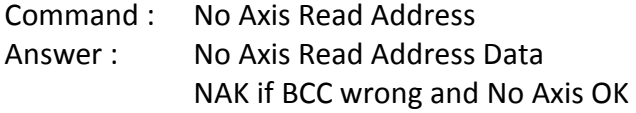

## **2.2 Dialogue examples**

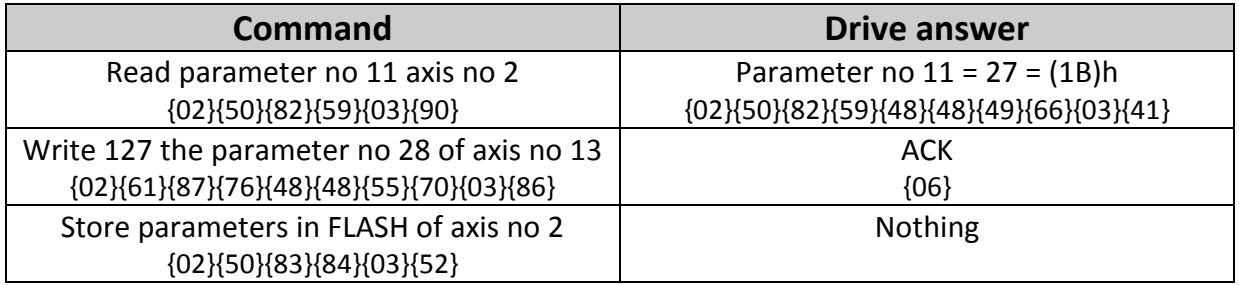

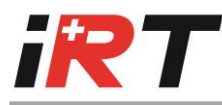

## **CHAPTER C - DRIVE PARAMETERS**

## **1. Parameters description**

The 208 parameters of the drive are divided as follows :

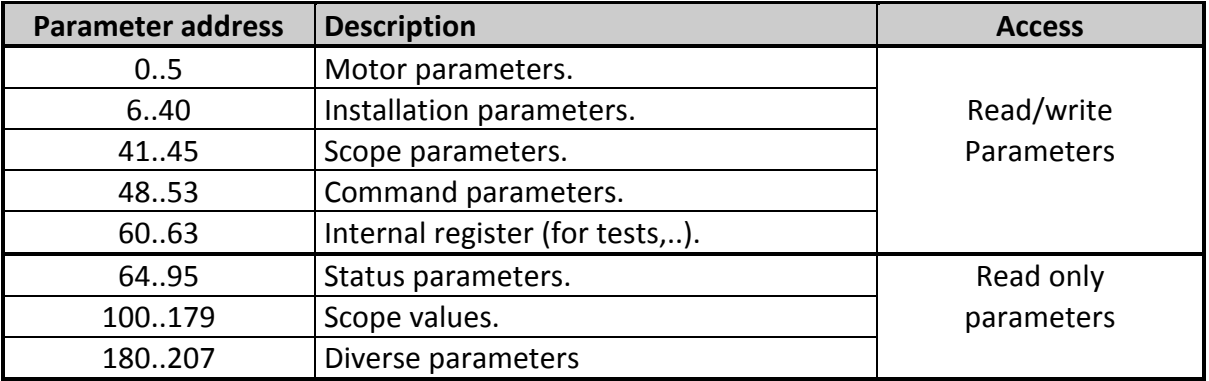

For a few read/write parameters, a change of the value by a write order isn't directly considered. An indication is given in the « ST. » column for the read/write parameters :

- **C** : compute order must be sent to the drive to consider the change of the parameter (only for SSI)
- **S** : « Store parameters in FLASH » must be sent to the drive, for it to consider the change.
- **Nothing**: the change is directly considered.

#### *Other abbreviations :*

- **R/W** : read/write parameter.
- **R** : read only parameter.
- **O** : optional parameter (depend of firmware)
- **n.i** : parameter not included at this time.
- **RPM** : round per minute (speed units)

#### *Important :*

When VXXX $\rightarrow$  (i.e. V2005 $\rightarrow$ ) is indicated in the table, the function is only avaible with specified firmware version (i.e. version 2005) or higher version.

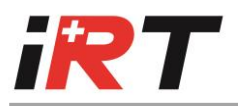

## **1.1 Global list of parameters**

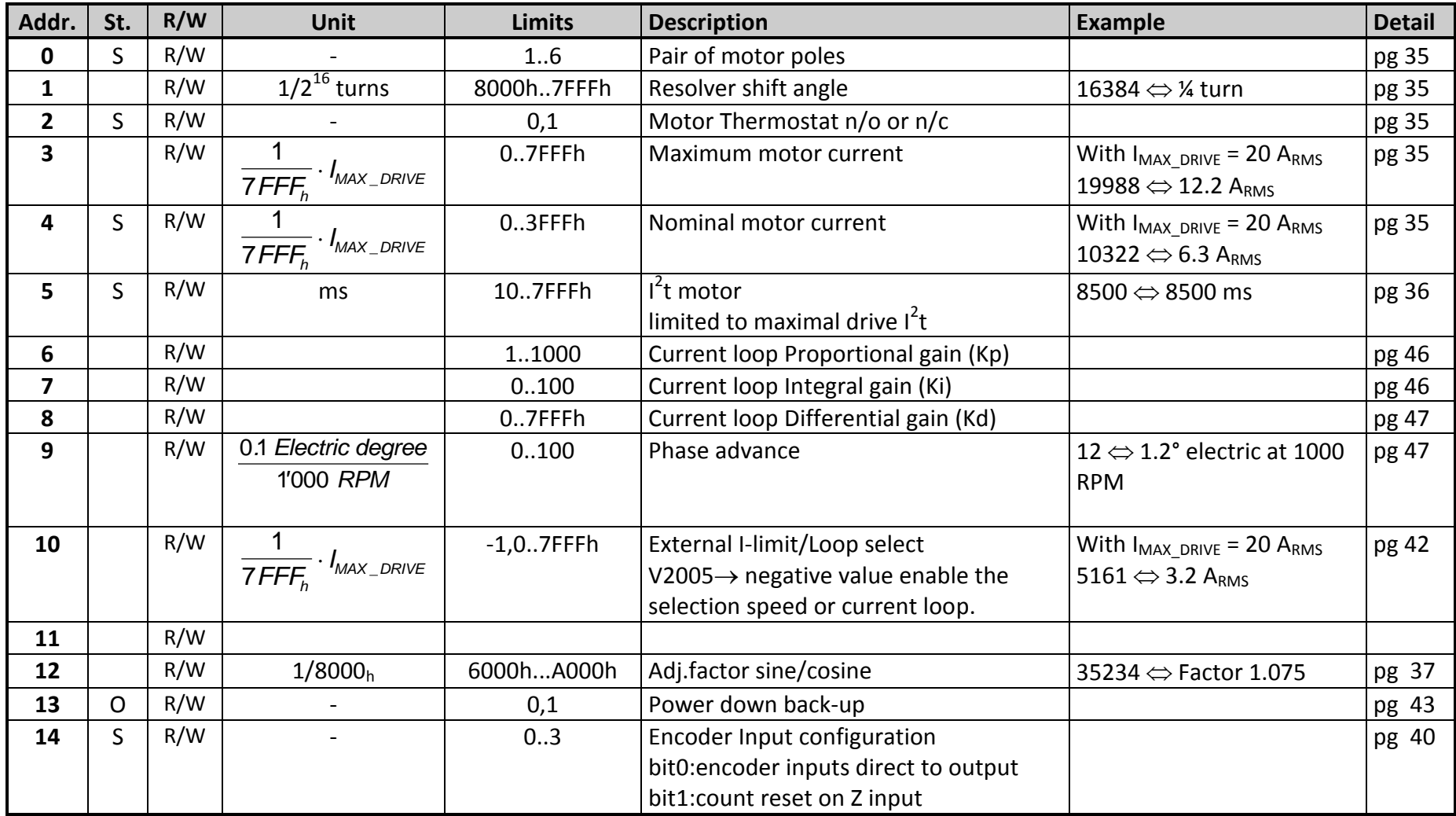

**College** 

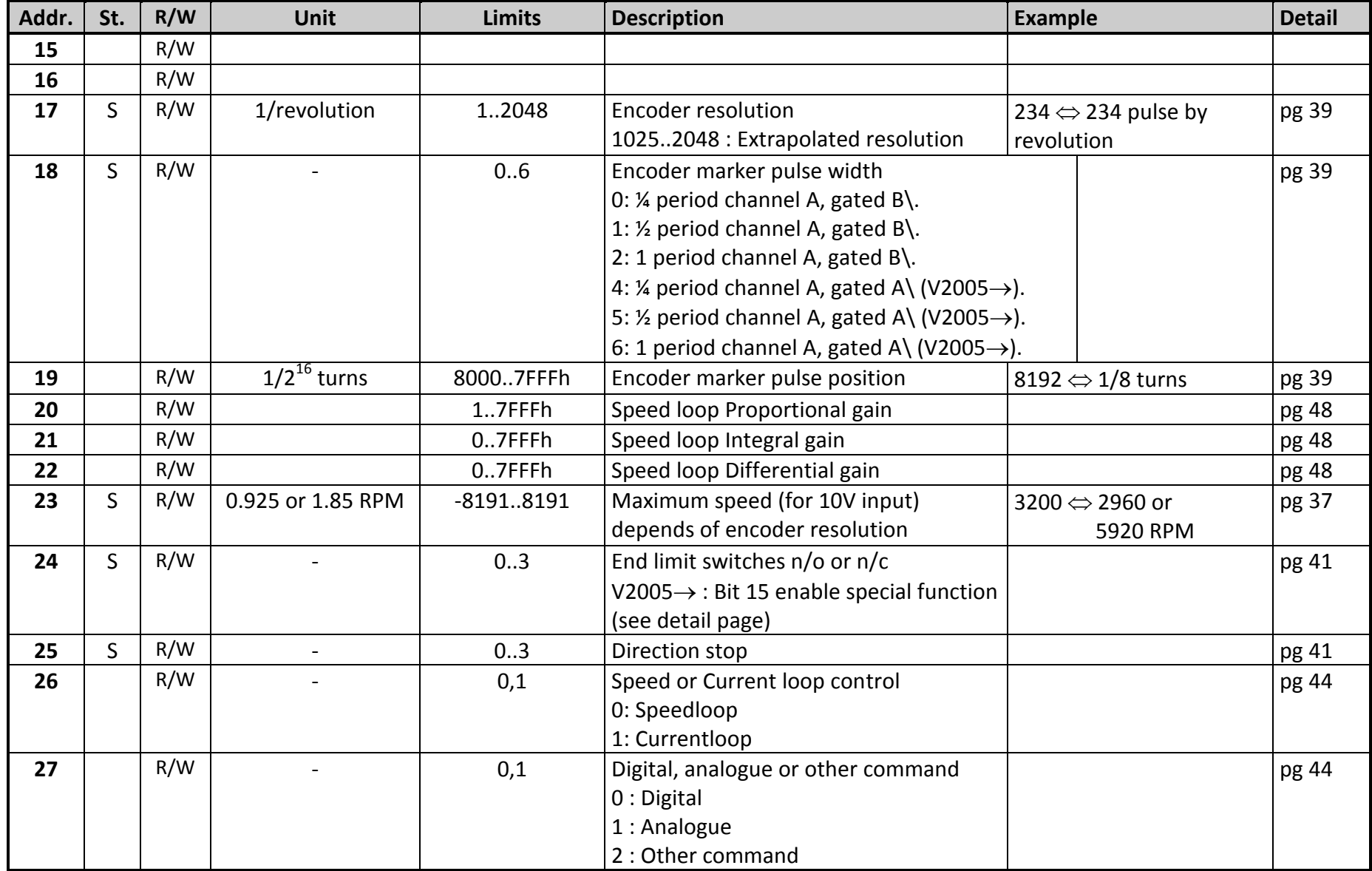

**Contract** 

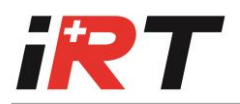

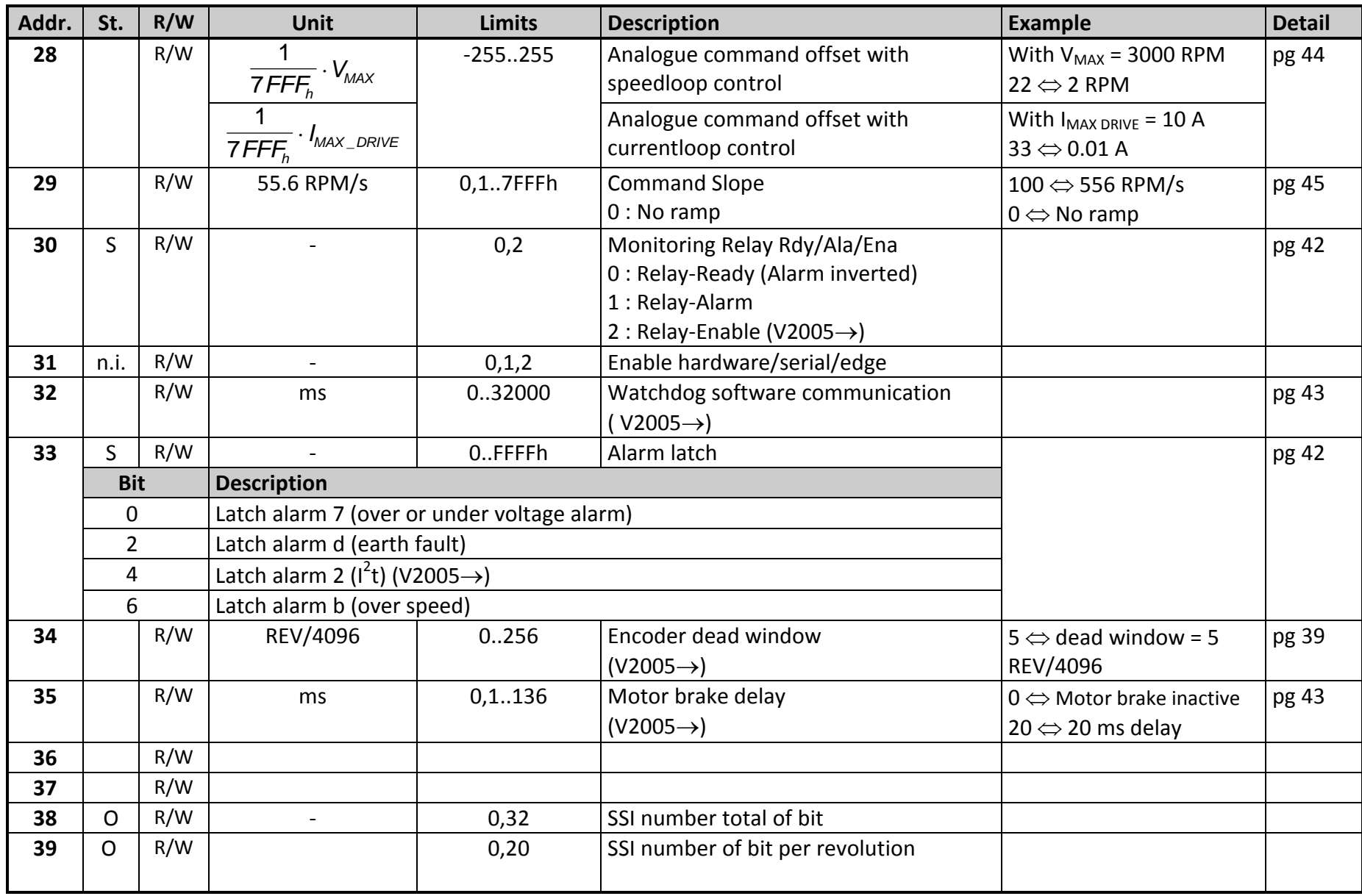

**College** 

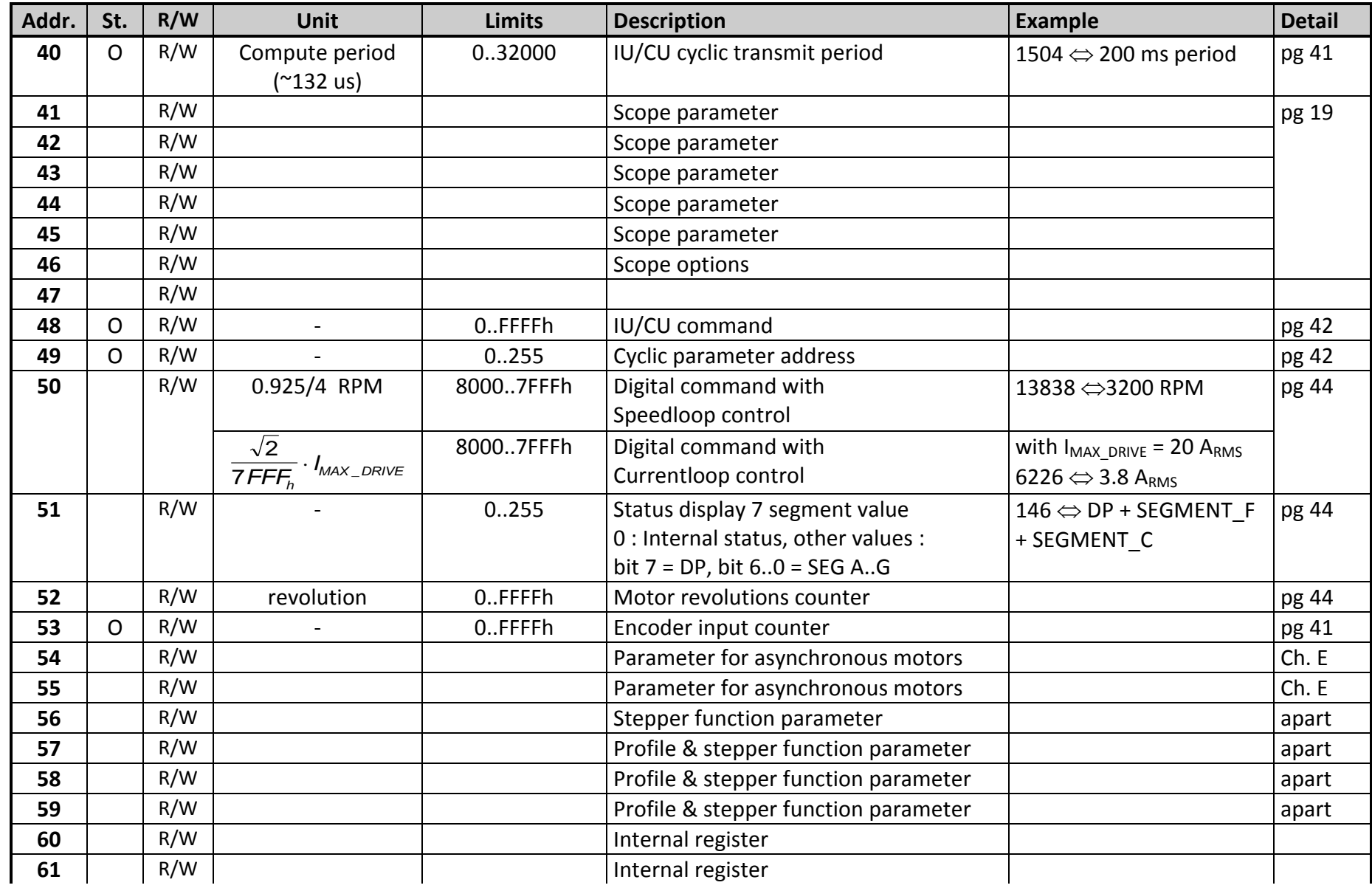

**Contract** 

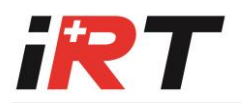

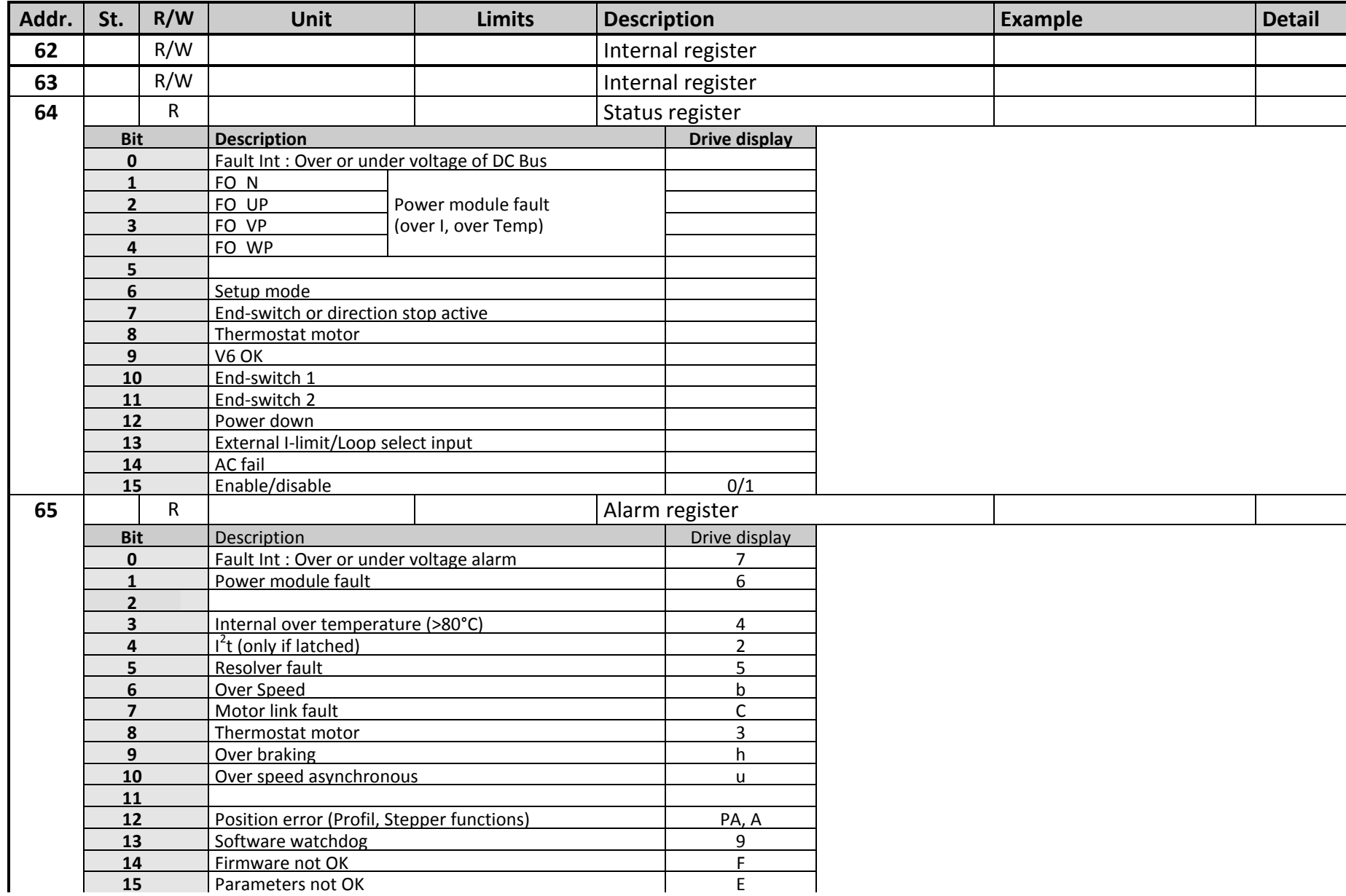

**College** 

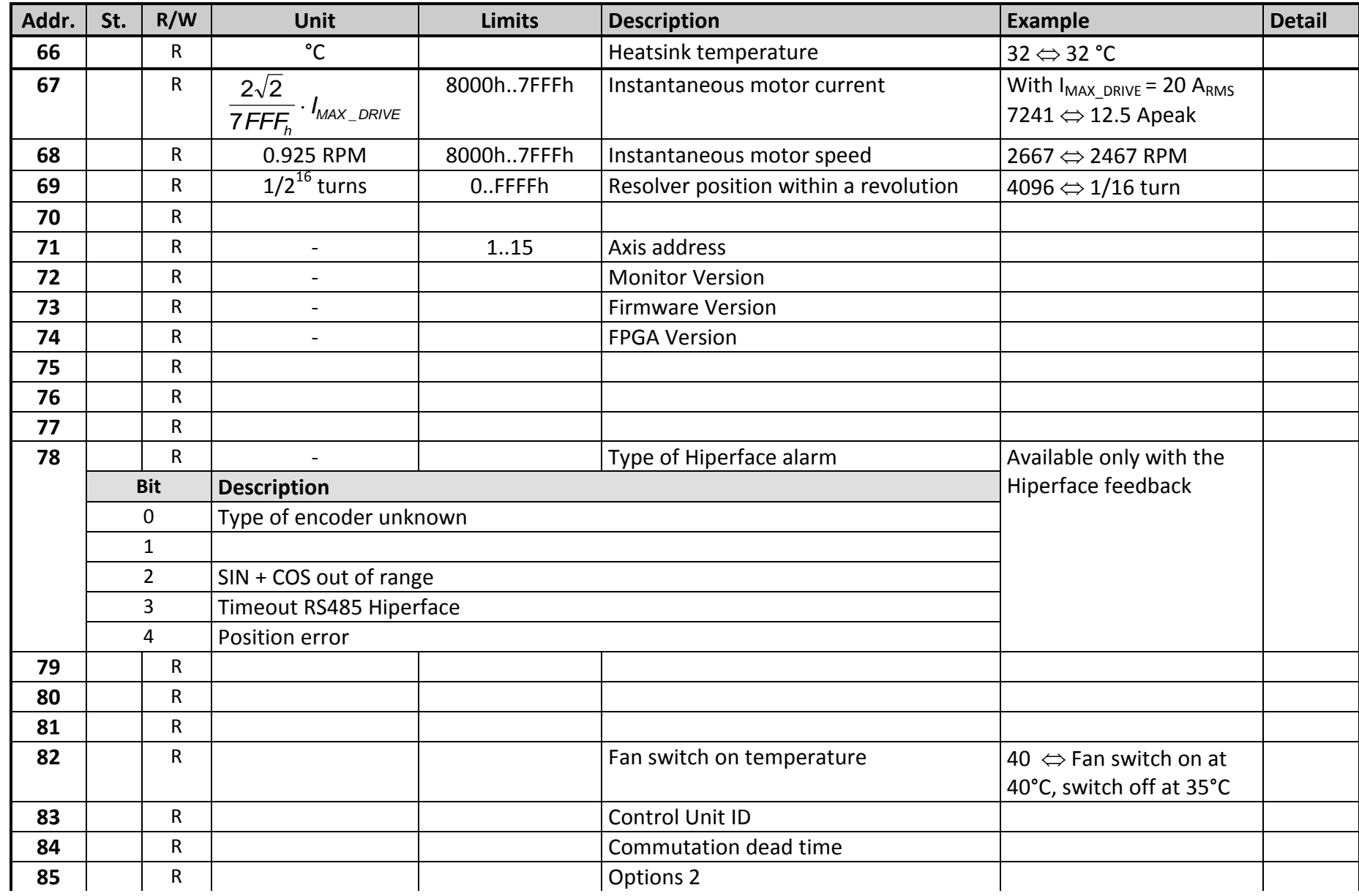

**College** 

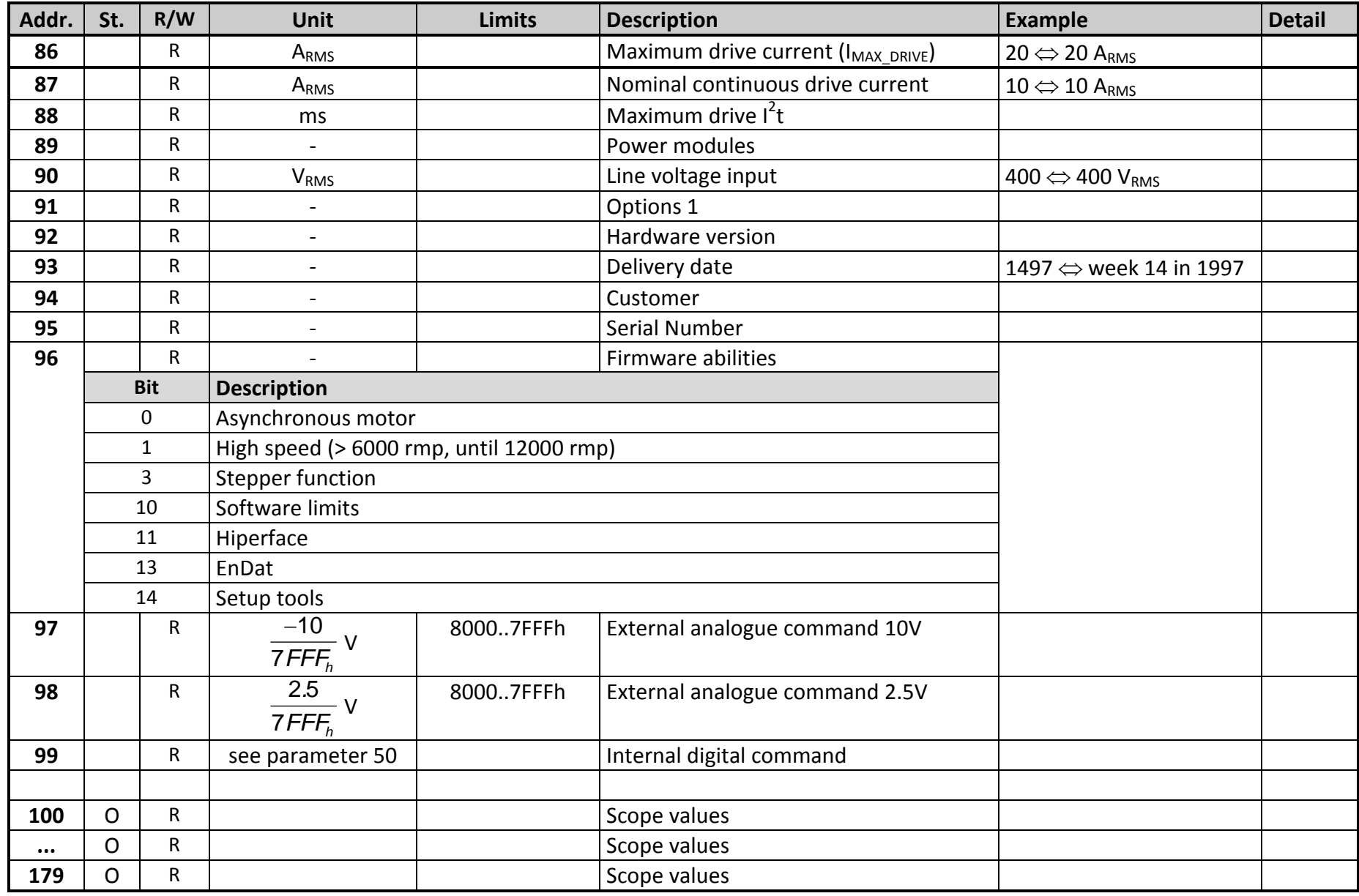

**Common** 

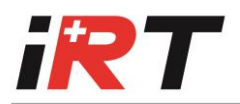

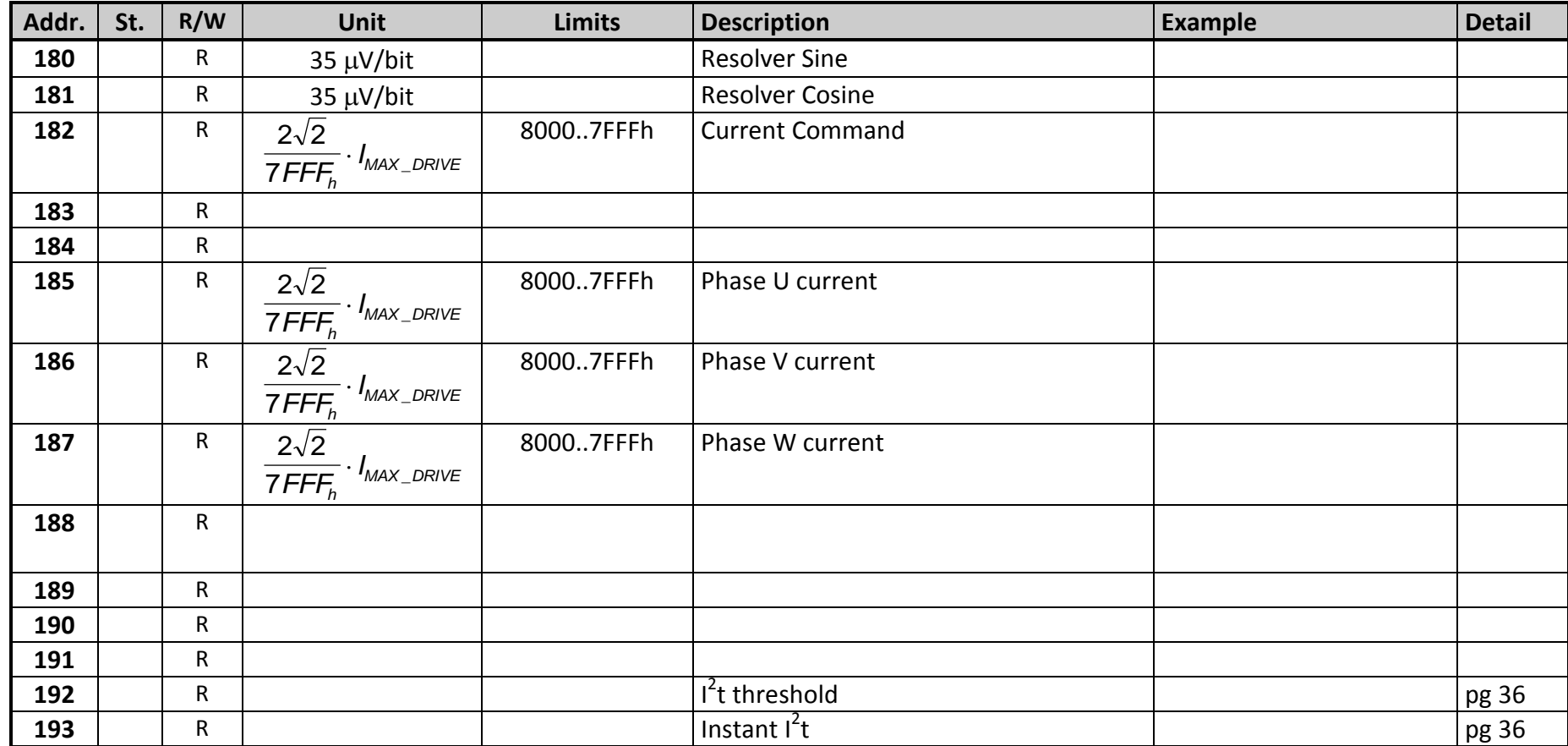

**College** 

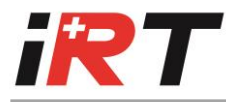

### **1.2 Scope parameters**

#### **Scope parameters :**

5 parameters for scope settings (Address 41..45). 80 read only parameters for the measuring values (Address 100..179).

#### **Use of scope function**

When a time scale different of 0 is written, the drive starts the measurement, the parameters 100..179 are filled cyclically with samples.

When trigger condition is satisfied, the drive saves the position (trigger position parameter) and continues the measurement during the number of post-trig samples defined. At the end of the measurements, time scale parameter is set to 0 to indicate the end.

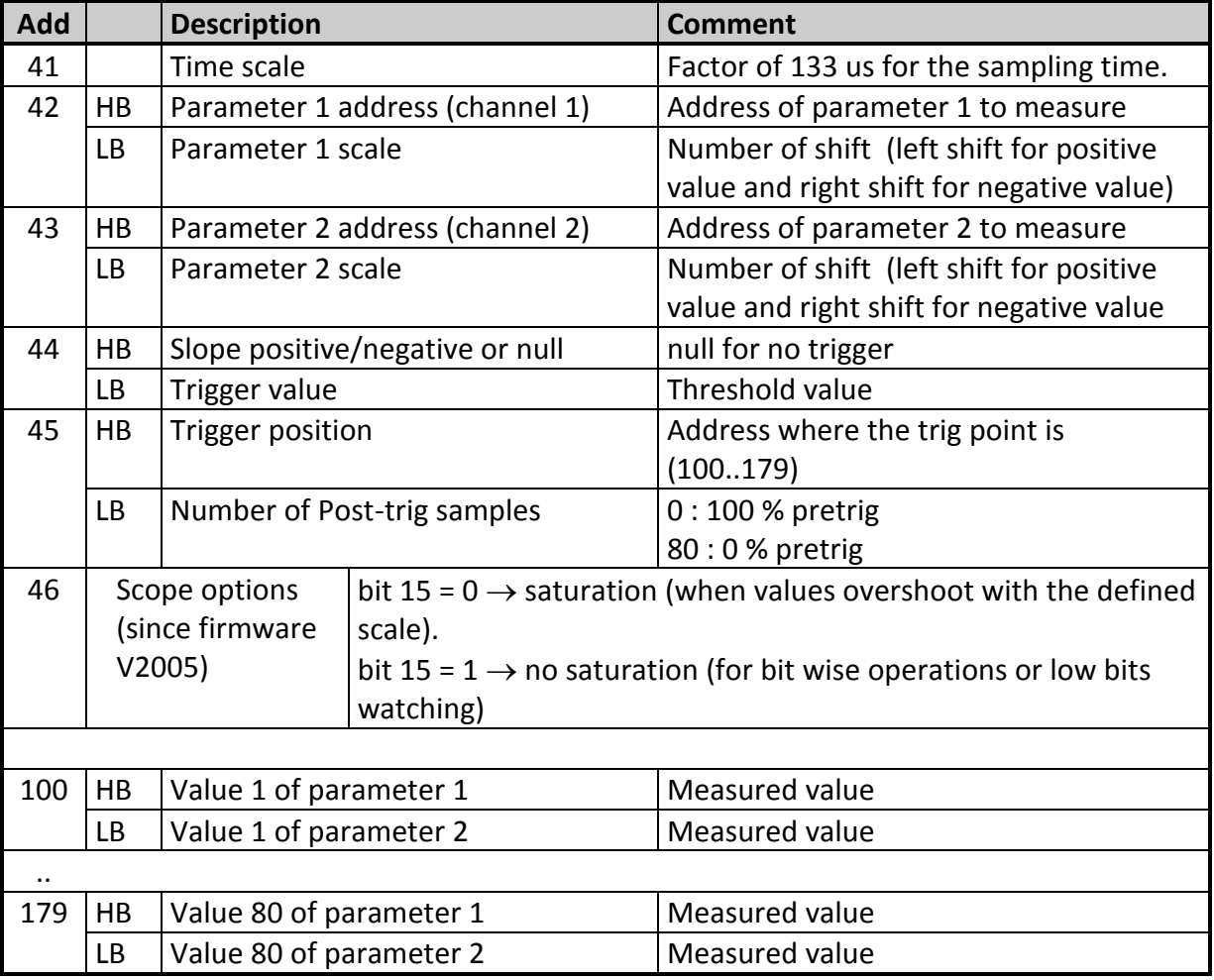

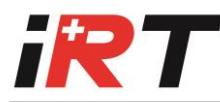

## **CHAPTER D - SETTING TO WORK**

### **1. Wiring**

The wiring of the drive series 2000/4000 must be carried out according to the schematic in these instructions. Local wiring regulation must be observed.

Special attention should be paid with respect to wiring rules regarding ground, earth and neutral.

The earth wire to the drive, motor and housing must be as short as possible and connected to a common earth point.

The global wiring plan is represented in Figure 1 on page 21.

#### **1.1 Cable lengths and cross-sections**

#### *Length of cable between drive and motor : max. 15 m.*

The following table gives the minimal recommended cross-sections :

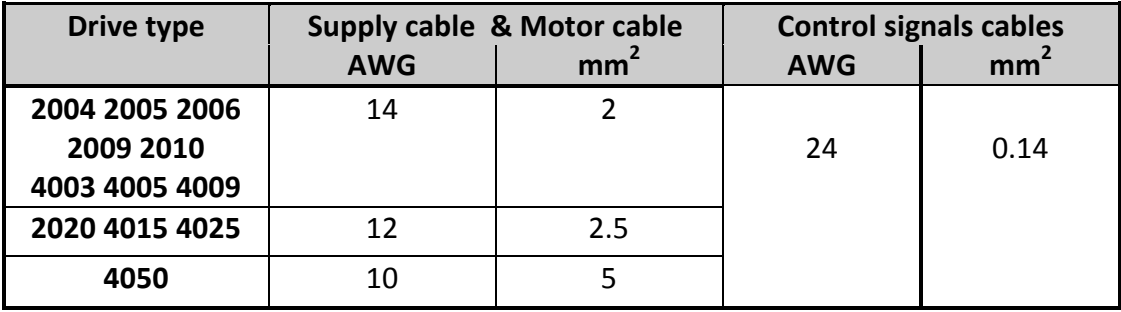

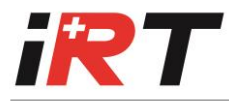

**1.2 Global wiring plan**

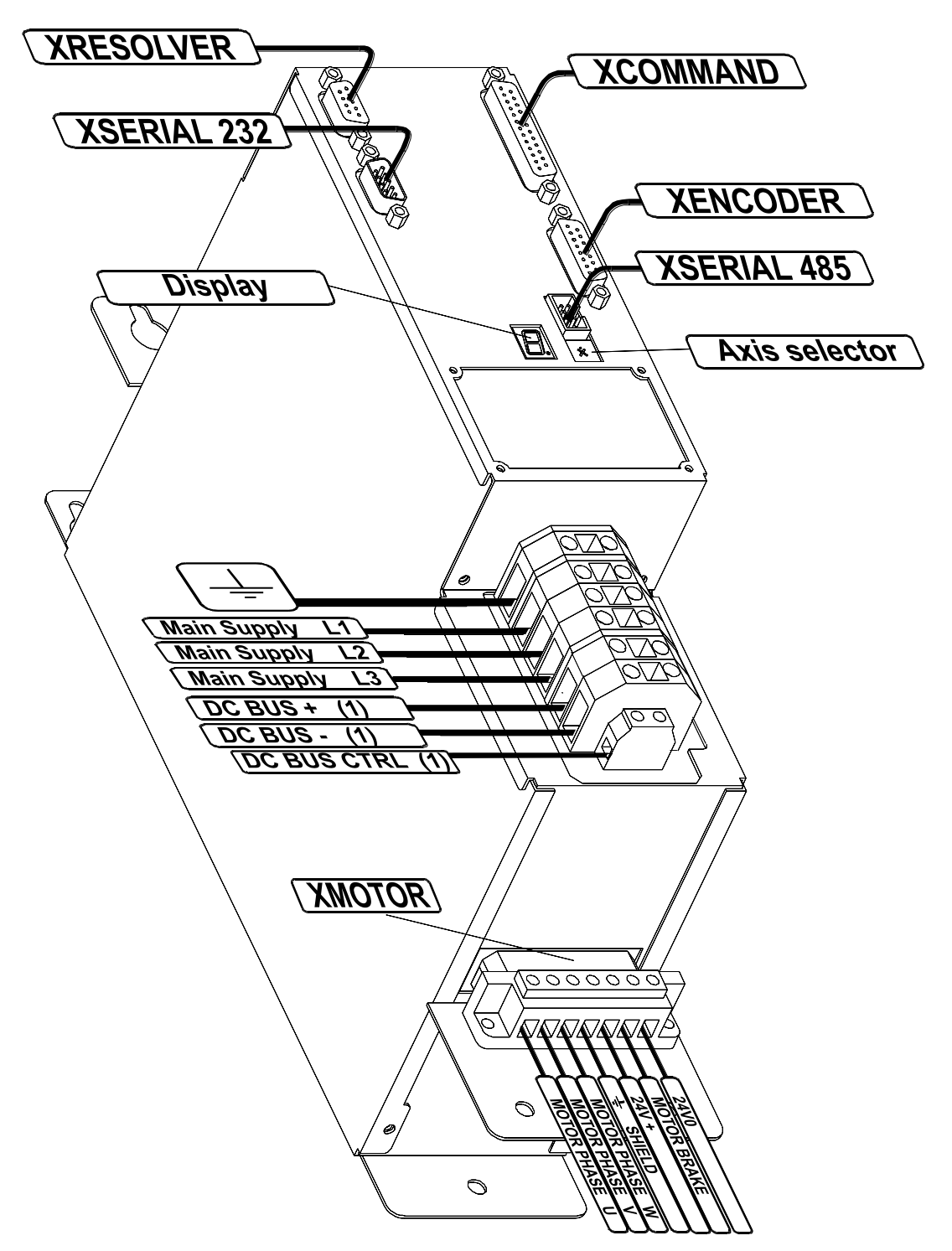

*Figure 1 - Global wiring plan* 

**(1) Note :**

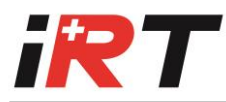

**DC BUS +/- and DC BUS CTRL terminals are not present when drive is equipped with « EMC filter » option.** 

**1.3 Control unit wiring**

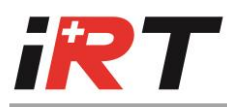

**XCOMMAND** 

## **XRESOLVER**

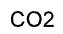

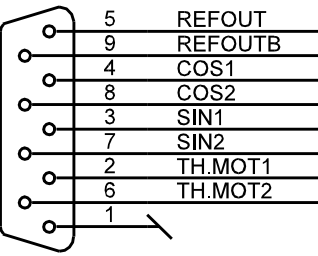

**DSUB9 FEMALE** 

## **XSERIAL 232**

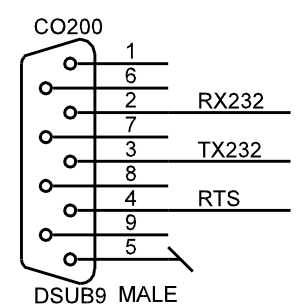

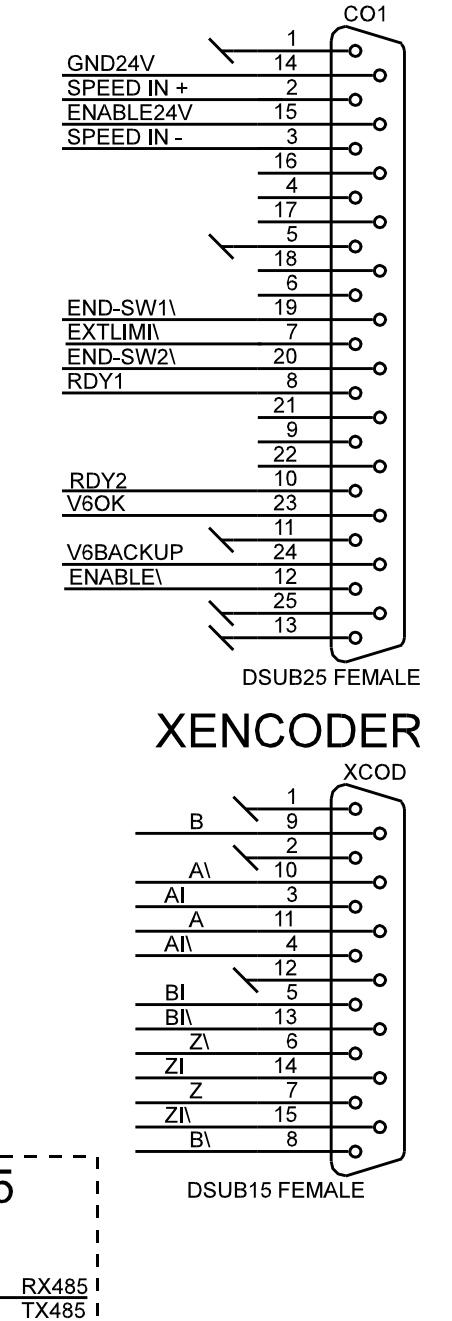

#### XSERIAL 485  $(485$ 6 Õ  $\Omega$ ī RX485  $\overline{4}$ o O **TX485\** っ **TX485** o o **HEADER FOR RIBBON CABLE**  $\mathbf I$ Optional (RS485 BUS)

#### *1.3.1 XRESOLVER*

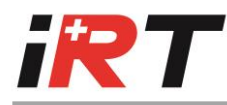

Correct wiring of the resolver is the **precondition** for good and reliable operation of the servo-amplifiers series 2000 & 4000. Non-compliance of the instructions operations in this manual will cause **a deterioration of the specified performances**.

A cable with the following characteristics is needed :

- $\bullet$  3 pairs of conductors 0,14 mm<sup>2</sup> twisted in pairs and shielded separately.
- 2 conductors of 0,5  $mm<sup>2</sup>$  shielded separately
- an overall shield contacted with the previous shields.

The cable wiring should be done as Figure 2.

The overall shield must be connected to both the motor and the amplifier. It should be noted that the contact from the overall shield to amplifier and motor must be made by using as much contact area as possible. The use of "Pig Tail" on the overall shield should be avoided. It is recommended to follow the convention (signal / conductor colour) used in this manual.

Contacts 2 and 6 are intended for the motor thermal switch wiring. The contact should be either of type normally closed, or of type normally open.

It should have the following characteristics :

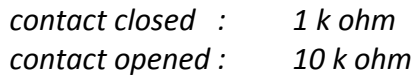

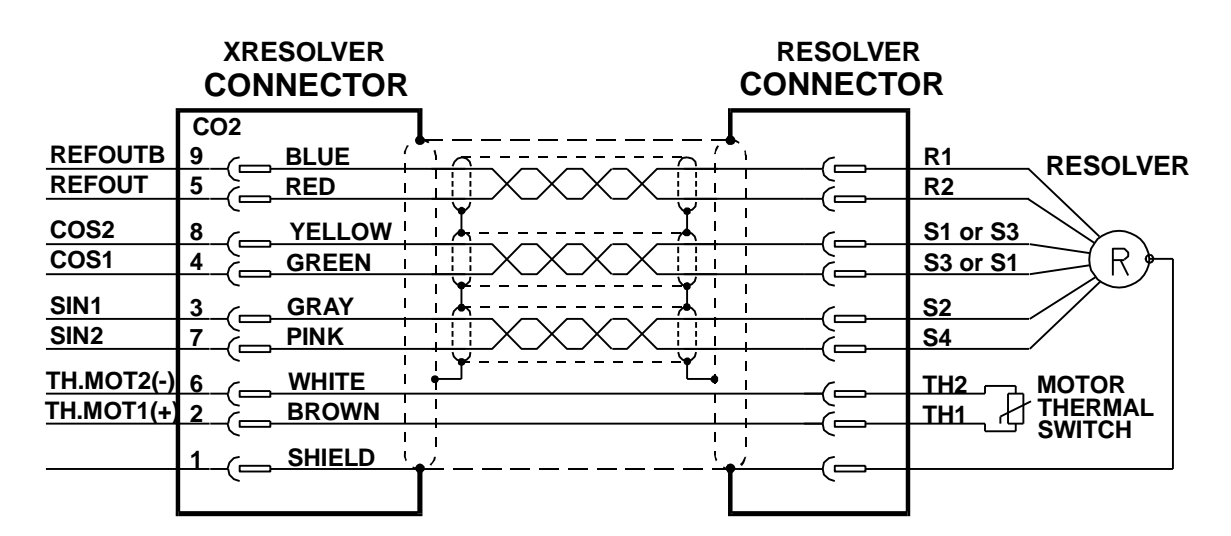

**N.B.** : Take care to the polarity with semiconductor temperature sensor.

#### *Figure 2 - Resolver and motor thermal switch wiring*

#### *1.3.2 XCOMMAND*

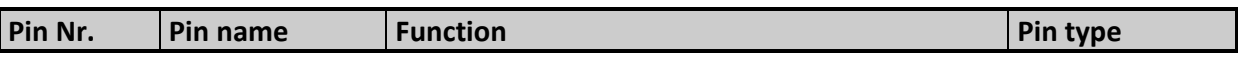

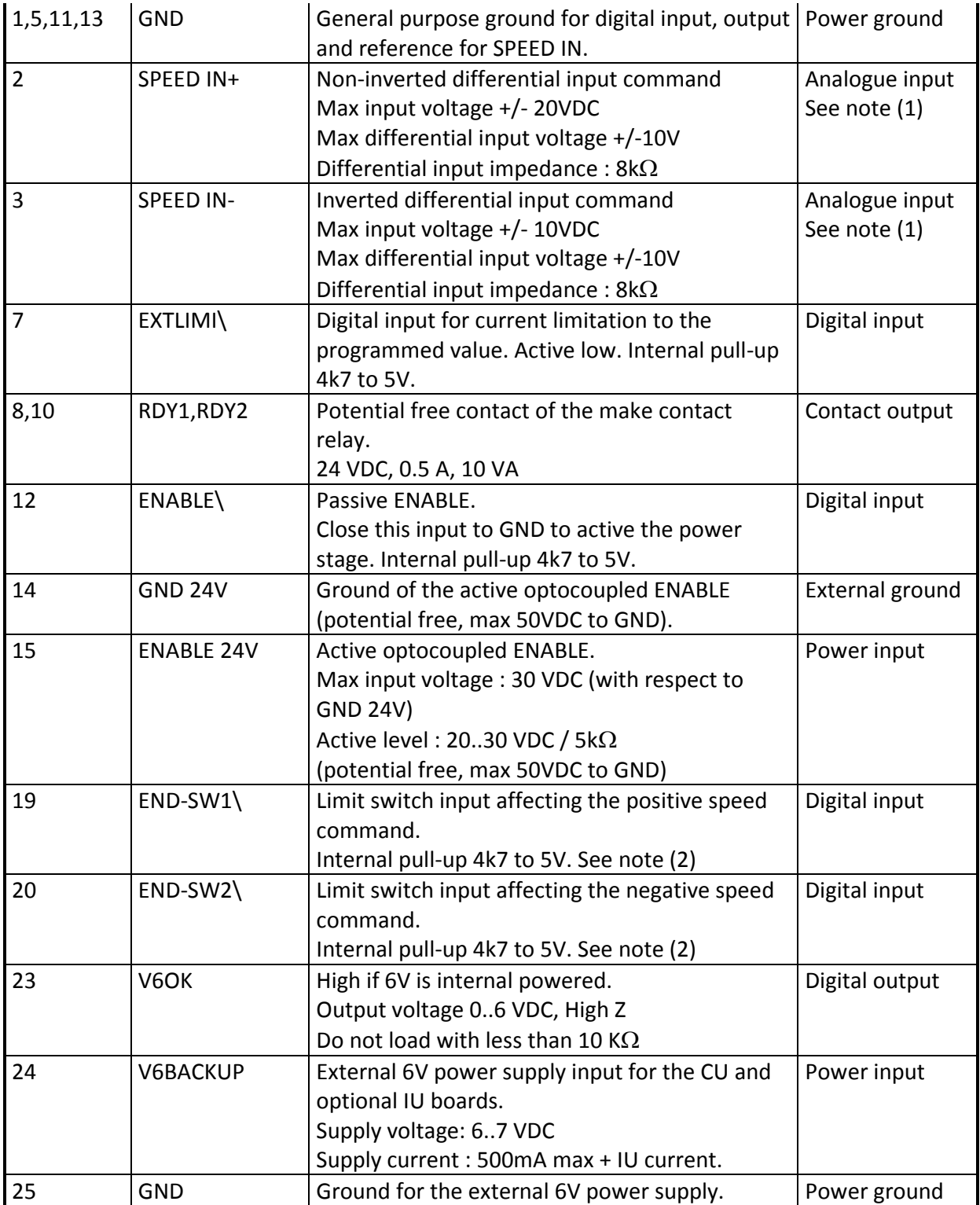

Pins 4,6,9,16,17,18,21,22 are not used.

(1) Common mode voltage range (CMVR) +/-10V if common on SPEED IN-

(2) Close this input to GND to inhibit or to free the movement (depend of parameter 24 configuration).

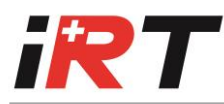

The on-board relay is **normally open contact**. The rating of his contact is as follows: **24 V - 0,5 A - 10 VA**

#### *1.3.3 XENCODER*

The connector XENCODER provides simulated encoder signals and allows to read signals coming from an external encoder.

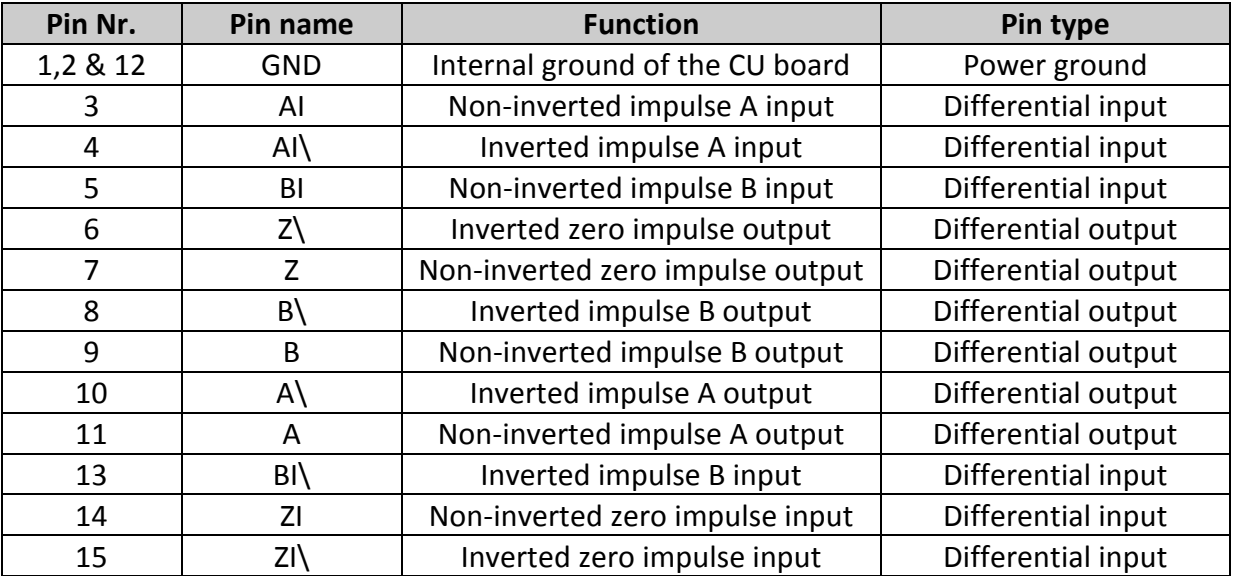

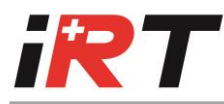

#### **Simulated incremental encoder signals provided on connector XENCODER:**

The provided signals A, A / B, B / Z, Z / and GND are similar to the signals of an incremental encoder signal with differential outputs. The line driver used on-board is type 75172. The line receiver of the position controller should be type 75175. These signals are always present and do not require any external supply.

#### **Incremental encoder signals read on connector XENCODER:**

The read signals AI, AI/ BI, BI/ ZI, ZI/ and GND are interpreted as incremental encoder signals with differential outputs. The line receiver used on-board is type 75175.

#### **Encoder cable wiring:**

The GND signal should be common to the position controller and to the servo-amplifier.

The cable connecting the position controller to the servo-amplifier should be shielded with twisted pairs for differential input and output. The shield must be connected to both the position controller and the amplifier. It should be noted that the contact from the shield to the metallic case of the amplifier plug-in connector (XENCODER) and the contact from the shield to the position controller metallic cabinet must be made by using as much contact area as possible. The use of "Pig Tail" on the shield should be avoided.

#### *1.3.4 XSERIAL 232 and XSERIAL 485*

The serial link is used to set or monitor drive parameters stored in non-volatile memory using the configuration program.

The serial links could be also used to down-load an up-dated firmware or an other firmware version.

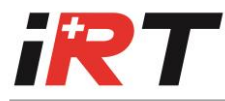

#### **Pin-out of the RS232 connector (XSERIAL 232)**

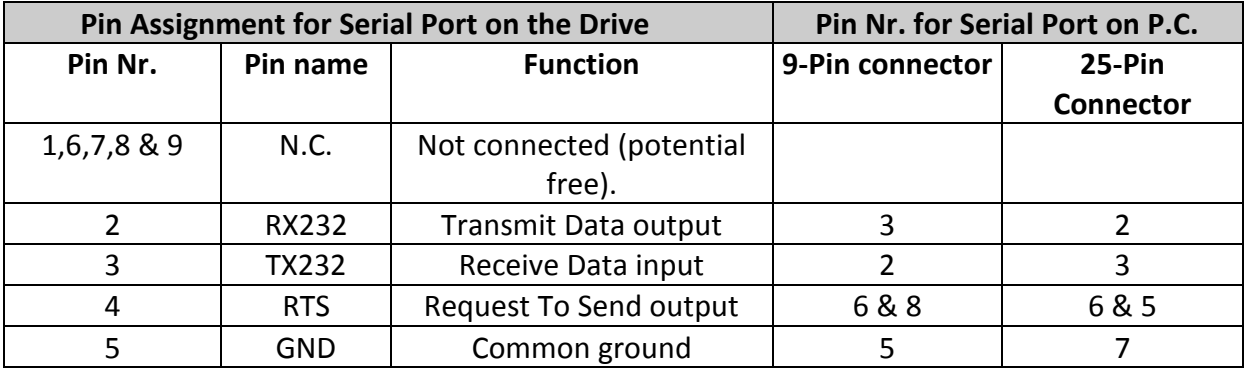

#### **The minimal wiring of the RS232 serial cable is as follows:**

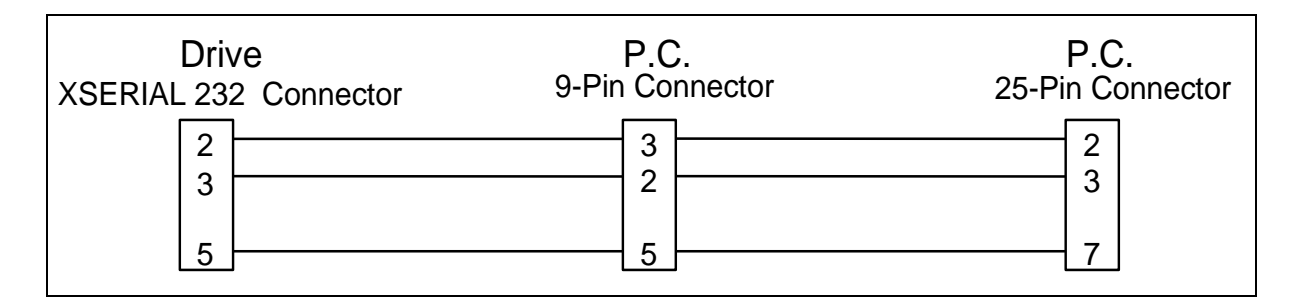

#### **Pin-out of the RS485 connector (XSERIAL 485)**

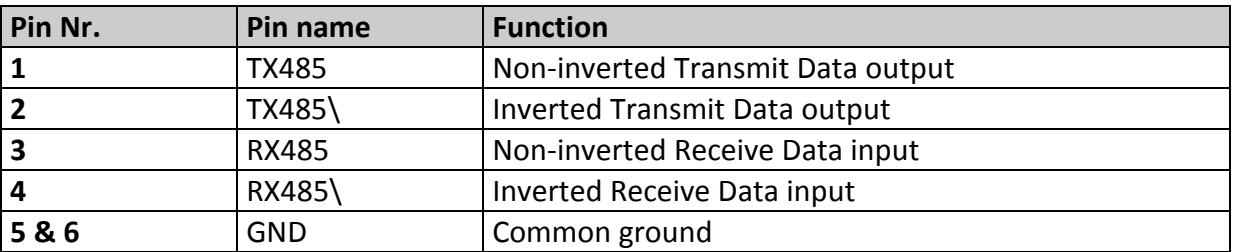

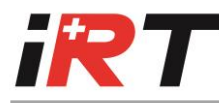

#### *1.3.5 Axis selector*

#### *RS232 link*

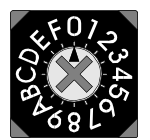

The axis selector must be on « 0 », the drive replies to RS232 messages sent to address Nr.1.

#### *RS485 link*

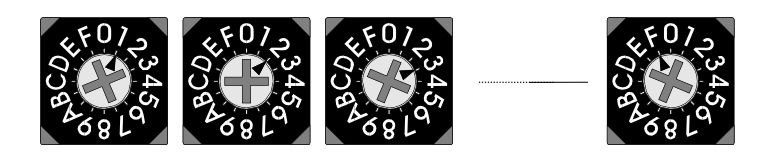

The axis selector defines the axis number of the drive, from address 1 to 15. The drive will reply to RS485 messages sent to the corresponding address (Axis selector on 5  $\Rightarrow$  drive reply to messages sent to address Nr. 5).

#### *Notes :*

- When the drive does not include the RS485 option (axis selector nonexistent), only the RS232 link is usable (message constituted with address Nr.1).
- See Dialogue protocol description, page 8, to know the way for the construction of messages.
- The drive must be resetted (send of Reset order or switch Power OFF/ON) to enable a change of the selector position.
- A firmware upgrade is only possible with a RS232 link. Exception : when drive is programmed with a monitor version  $300<sub>h</sub>$  (or higher), the firmware update is also possible by RS485 (the parameter 72 indicates the monitor version).

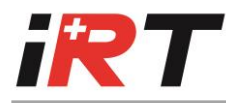

### **1.4 Power Connectors**

#### *1.4.1 Mini drive type 2004*

The power and motor connectors are Weidmüller, BLZ 7.50/3B and BLZ 7.50/4B (7.5 size).

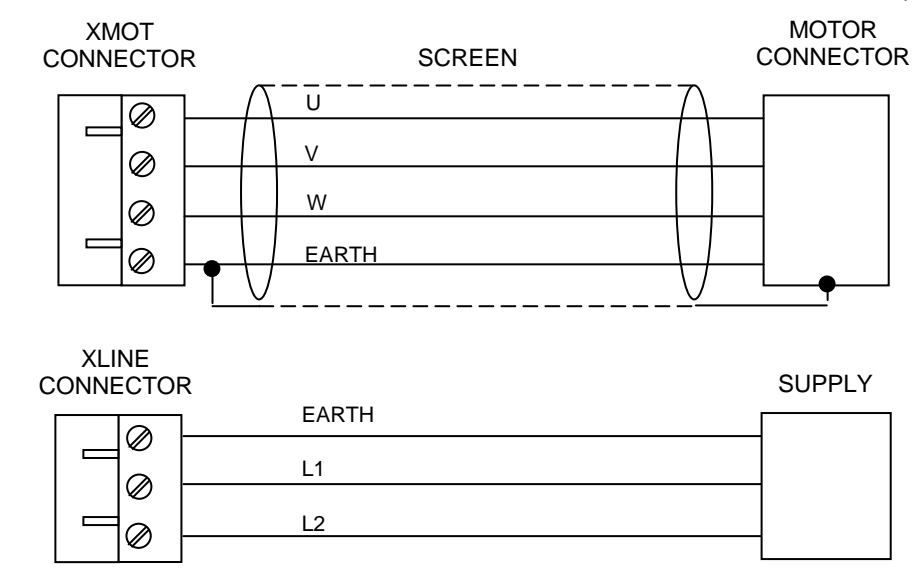

Safety note: For safety use, XMOT must always be connected.

#### *1.4.2 Mini drive types 2006 and 2009*

The power and motor connectors are Weidmüller BLZ 7.50/4B (7.5 size).

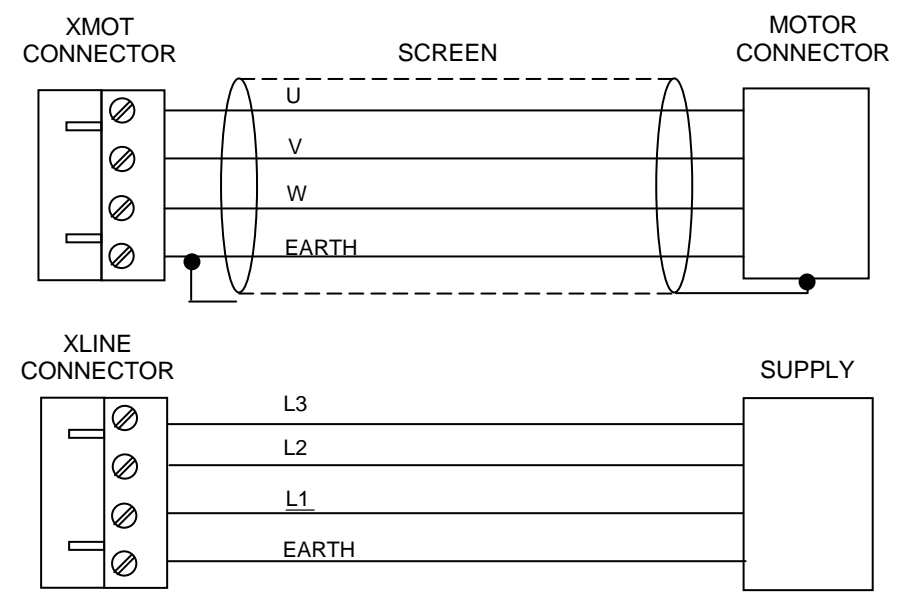

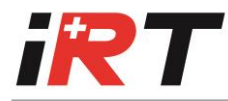

Safety note: For safety use, XMOT must always be connected.

#### *1.4.3 XMOT Connector for Small and Medium drives*

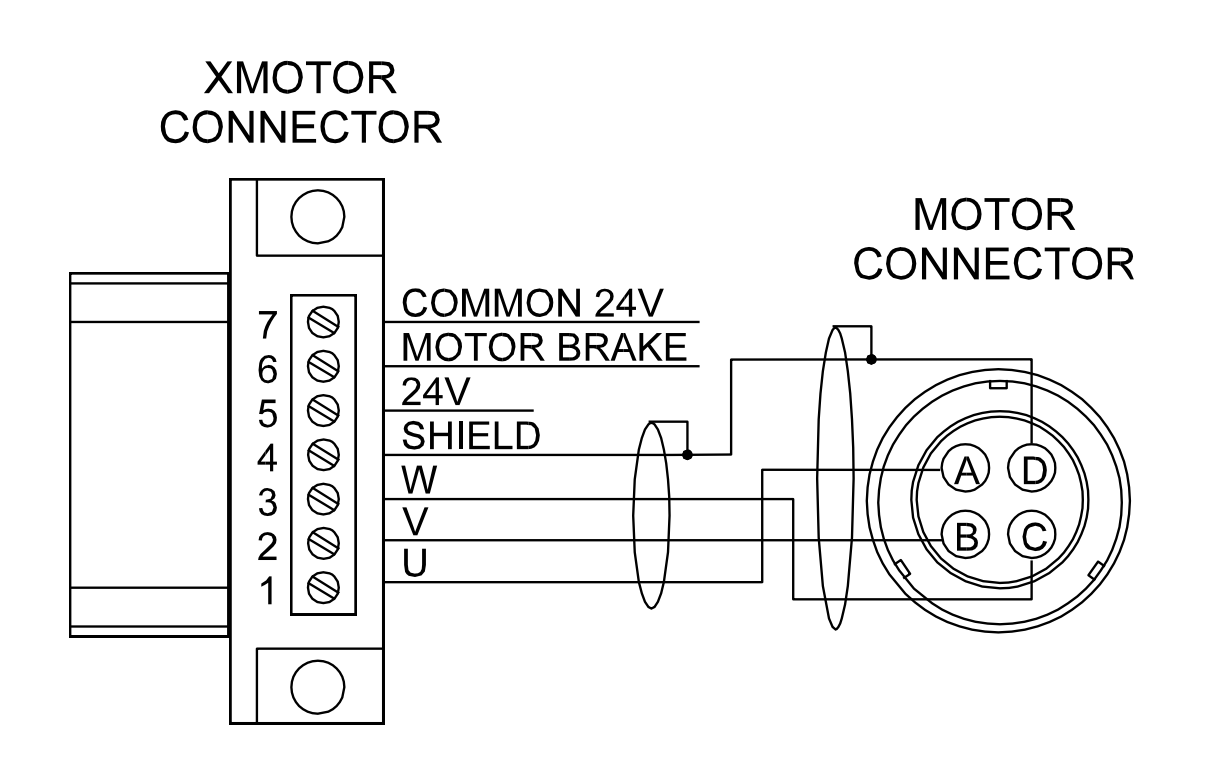

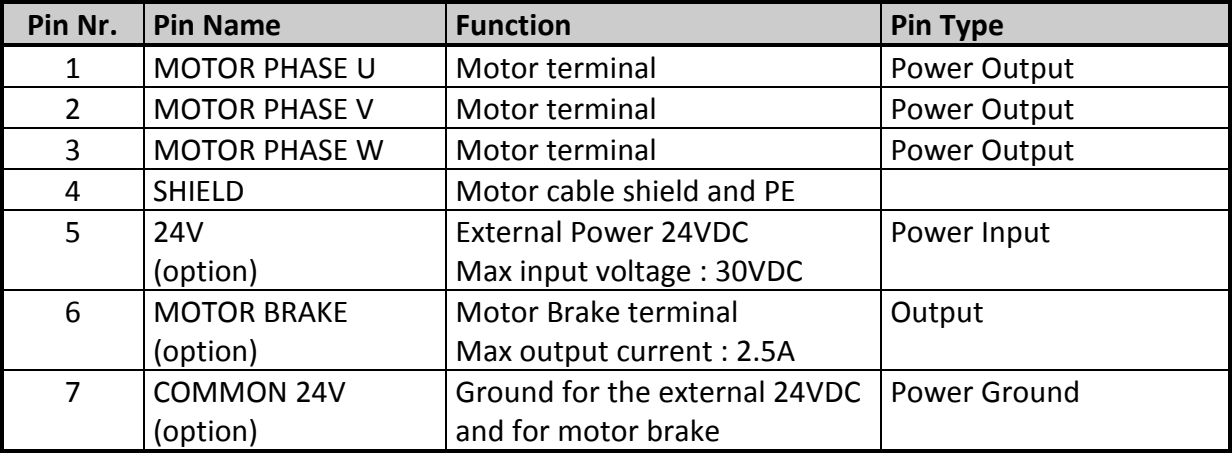

#### *Note :*

See Motor brake delay parameter description, page 43, for more information about Motor brake.

#### *1.4.4 Determining the motor phases (without drive)*

#### *Important :*

*This operation will be done only when the three-phase motor order is unknown (motor prototype or no documentation).*

A DC supply of about 3A is necessary for this operation.

#### **The procedure is as follows :**

- 1. Determine arbitrarily phase **U** as one of the 3 motor phases.
- 2. Connect **U** to «+» and a **2 nd phase** motor to «-» of the DC supply.
- 3. Switch supply on. The shaft will move to a stable position.
- 4. Mark the new shaft position with a pencil, at top center.
- 5. Switch supply off, disconnect the «-» from the **2 nd motor phase** and reconnect the «-» to the **3 rd motor phase**. Switch supply on and observe the axis rotation direction (report the direction in the table below).
- 6. Mark with a pencil the new shaft axis position.
- 7. With the help of the table below, determine the 2 unknown motor phases :

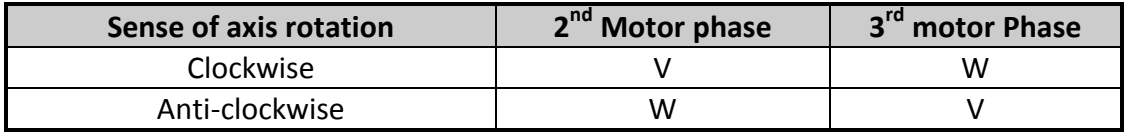

#### **When this operation is done, it is important to define the resolver shift angle parameter (P1), see section 4.1 of chapter D.**

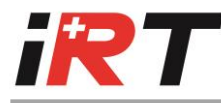

## **2. Display indications**

The display shows the state of the drive and of the motor.

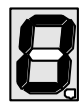

Drive in function torque enable

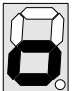

Drive in function torque enable and zero position

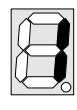

Drive in function torque disable

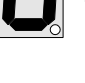

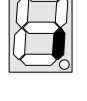

Drive in function torque disable and zero position

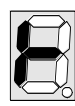

End limit switch 2 activated. The negative speed command is affected.

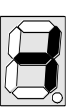

End limit switch 1 activated. The positive speed command is affected.

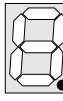

The decimal point is « ON » when the motor turns clockwise

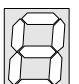

The decimal point is « OFF » when the motor turns anti-clockwise

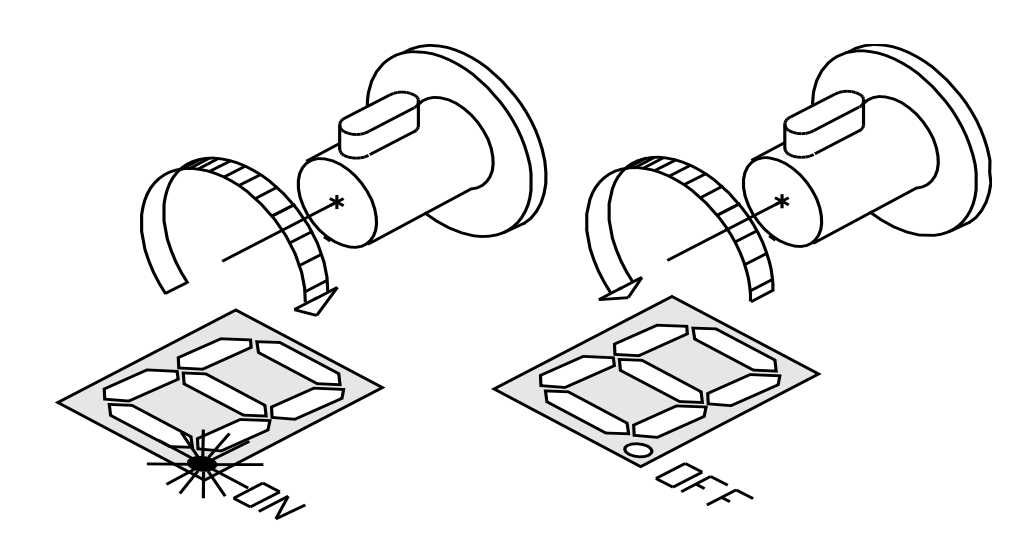

If the decimal point lights up during anti-clockwise rotation, wires S1 (COS1) and S3 (COS2) of resolver connector must be inverted (see section 1.3.1 of chapter D).

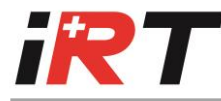

### **2.1 Alarms**

2

The alarm H has the most priority (following F, E, 9, C, h, 7, 6, 5, b, 4, 3, 2). If some alarms takes place simultaneously, only the one with the higher priority will be displayed.

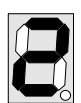

I t (only if latched)

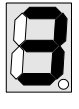

Thermostat motor

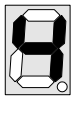

Internal over temperature (>80°C)

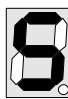

Resolver fault If >110% or <60%

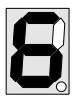

Power module fault

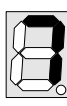

Over or under voltage

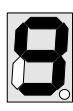

Software watchdog

The Parameter 33 (Alarm latch) allows you to define which alarm must be latched.

### **2.2 Warnings**

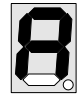

Over current, appears during 1 sec when 120% of maximum drive current is reached (bad regulation parameters).

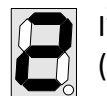

I<sup>2</sup>t reached. (if not latched)

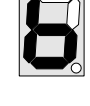

Over speed when 125% of max. motor speed is reached. (only if latched)

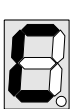

Motor link fault

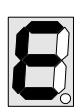

Parameters not OK

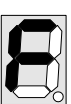

Firmware not OK

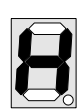

Hardware incompatibility blinking

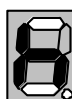

Over braking

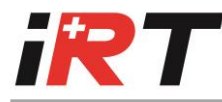

## **3. Parameters settings**

#### **3.1 Motor parameters**

These parameters depend on the connected motor characteristics. This information is generally indicated on rating plate of the motor or given in the motor data sheet.

#### **PAIR OF MOTOR POLES, ADDRESS 0**

This parameter must contain the number of motor poles pair. This number can be between 1 and 6 pairs.

#### **RESOLVER SHIFT ANGLE, ADDRESS 1**

This value correspond to shift angle between the resolver signal and the motor, from  $-\frac{1}{2}$ turn to +½ turn. The zero value means a ideal combination between the resolver and the motor. See also section 4.1 of chapter D (How to set the resolver shift angle parameter, page 50)

#### **MOTOR THERMOSTAT N/O OR N/C, ADDRESS 2**

Type of thermal switch included in the motor, 1 for a normally closed contact and 0 for a normally open contact. Closed and opened contact features :

- contact closed :  $\leftarrow$  1 k $\Omega$
- contact opened :  $> = 10 \text{ k}\Omega$

#### **MAXIMUM MOTOR CURRENT, ADDRESS 3**

The maximum motor current value is given to the drive with the following equation :

*I FFFh MAX MOTOR \_* 7

*I MAX DRIVE \_*

I<sub>MAX\_DRIVE</sub> AND I<sub>MAX\_MOTOR</sub> in A<sub>RMS</sub>.

This value must be between 0 and 7FFFh, that mean between 0 and  $I_{MAX-DRIVE}$ 

#### **NOMINAL MOTOR CURRENT, ADDRESS 4**

The nominal motor current value is given to the drive with the following equation :

*I FFFh NOMINAL MOTOR \_* 7

*I MAX DRIVE \_*

With  $I_{MAX\_DRIVE}$  AND  $I_{NOMINAL}$  motor in A<sub>RMS</sub>.

This value must be between 0 and 3FFFh, that mean between 0 and INOMINAL DRIVE

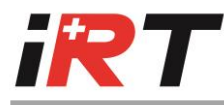

#### **I2T MOTOR, ADDRESS 5**

The I<sup>2</sup>t motor (P5) is defined as elapsed time in « ms » when I<sup>2</sup>t value progresses from zero to I<sup>2</sup>t threshold (P192) when drive current equals the double of nominal current (P4).

 $I^2$ t evolution for I<sub>INST</sub> = I<sub>NOM</sub> and I<sub>INST</sub> = 2 · I<sub>NOM</sub> :

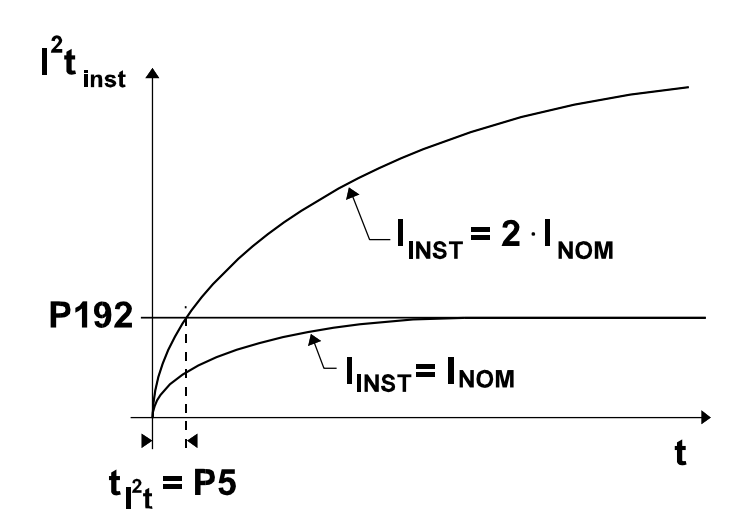

#### *Instant I2t, Address 193 :*

Instant I<sup>2</sup>t (P193) is the instantaneous value of the I<sup>2</sup>t. In comparison of the I<sup>2</sup>t threshold, this parameter gives an information about motor load.

### *I2t threshold, Address 192 :*

The  $I^2$ t threshold (P192) is defined as equal to the  $I^2$ t value when continuous drive current equals nominal current.

### *I 2 t warning (if I<sup>2</sup> t not latched) :*

When  $I^2$ t value reaches the  $I^2$ t threshold, the maximal current is limited to nominal current and 2 is displayed while  $I^2$ t value is higher than  $I^2$ t threshold.

### *I 2 t alarm (if I<sup>2</sup> t latched) :*

The drive power stage is disabled when the  $I^2$ t value reaches the  $I^2$ t threshold and 2 is displayed.

The instant  $I^2$ t in comparison of  $I^2$ t threshold can be observed on the Scope of the user software. This method is useful to determine and to check the I<sup>2</sup>t value and the motor load.

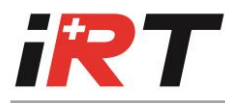

#### **MAXIMUM SPEED (FOR 10V INPUT), ADDRESS 23**

Maximum motor speed, this value is generally indicated on the rating plate of the motor.

Divide the RPM value by 0.925 to obtain the drive value if parameter P17 (encoder resolution) is bigger as 1024.

Divide the RPM value by 1.85 to obtain the drive value if parameter P17 (encoder resolution) is smaller as 1025.

For analogue command mode, this value fixes the speed range (max input voltage correspond to this speed).

The over speed alarm is activated (if latched) when the motor speed value is equal to or higher than 125% of the maximal speed value.

#### **ADJ.FACTOR SINE/COSINE, ADDRESS 12**

Asymmetric resolver adjustment :

factor = maximum cosine value / maximum sine value Parameter 12 = 8000h • factor (6000h...A000h  $\Rightarrow$  factor = 0.75 .. 1.27) The windows user software allows you to compute automatically this factor by a double click on the value of parameter 12 in the « Parameters values » window (just move motor position to each maximum values of sine and cosine).

#### *3.1.1 Example of motor parameters*

#### *Example with DRIVE type 2010*

**MOTOR FEATURES (EXAMPLE):** 

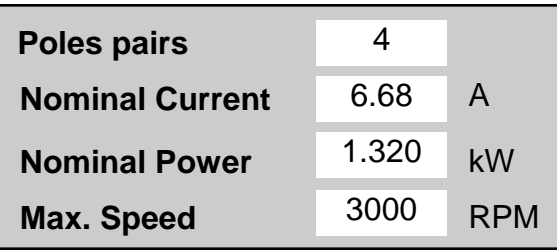

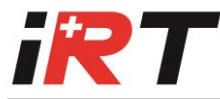

**DRIVE TYPE 2010 FEATURES :**

**INOM\_DRIVE = 10 A IMAX\_DRIVE = 20 A**

**{ PAIR OF MOTOR POLES, ADDRESS 0 } 4**

#### $\{$  **RESOLVER SHIFT ANGLE, ADDRESS 1** $\} \leftarrow 0$

Supposition : ideal combination between the resolver and the motor.

#### **{ MOTOR THERMOSTAT N/O OR N/C, ADDRESS 2 } 0**

Thermostat motor normally opened.

#### **{ MAXIMUM MOTOR CURRENT, ADDRESS 3 } 21790**

With maximum motor current equal at the double of the nominal current.

 $I_{MAX\_MOTOR}$  = 13.3 A *I<sub>MAX</sub>* <sub>MOTOR</sub> · **7FFFh** *I FFFh Eh MAX MOTOR MAX DRIVE \_ \_ .*  $=$ .  $= 21790 =$ *7 13 3 7*  $\frac{20}{20}$  = 21790 = 551

**{ NOMINAL MOTOR CURRENT, ADDRESS 4 } 10945** *I FFFh I FFFh AC <sup>h</sup> NOMINAL MOTOR MAX DRIVE \_ \_ .*  $=$ .  $=10945=$ *7 6 68 7*  $\frac{111111}{20}$  = 10945 = 2AC1

**{ I2T MOTOR, ADDRESS 5 }**

#### **{ MAXIMUM SPEED (FOR 10V INPUT), ADDRESS 23 } 3243**

 $n_{MAX}$  / 0.925 = 3000 / 0.925 = 3243.2

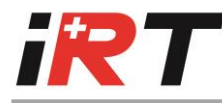

### **3.2 Installation parameters**

#### *3.2.1 Encoder configuration*

#### **ENCODER RESOLUTION, ADDRESS 17.**

Number of pulses for one revolution, between 1 and 2048 pulses per revolution. For 1025 to 2048 pulses per revolution, it is an extrapolated resolution.

#### **ENCODER MARKER PULSE WIDTH, ADDRESS 18.**

Width of the encoder marker pulse :

- 0 : ¼ period of encoder output channel A, gated B\.
- 1 : ½ period of encoder output channel A, gated B\.
- 2 : 1 period of encoder output channel A, gated B\.

#### *Firmware version 2005 or higher :*

- 4 : ¼ period of encoder output channel A, gated A\.
- 5 : ½ period of encoder output channel A, gated A\.
- 6 : 1 period of encoder output channel A, gated A\.

#### **ENCODER MARKER PULSE POSITION, ADDRESS 19.**

Defines the shift between the marker pulse position and the position zero, between  $-$ <sup>1/2</sup> and  $+$ <sup>1/2</sup> turn. To shift of 1/x turn enter value  $2^{16}$  \* 1/x.

#### **ENCODER DEAD WINDOW, ADDRESS 34.**

#### *Firmware version 2005 or higher :*

Width of the dead window for encoder simulation.

- 0 : No dead window
- 1..xx : Dead window width in REV/4096.

**Example :** The motor position oscillates from  $\pm 1/4096$  revolution.

Without dead window : the encoder outputs change continually ( $\pm 1$  inc.).

With a dead window programmed to 3, the encoder simulation signals will be steady. This function is useful to reduce vibrations and noises in a system, but be careful that the position precision is also reduced. The position error is not cumulative.

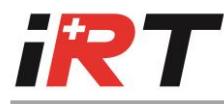

#### **ENCODER OUTPUT SIGNALS EXAMPLE :**

ENCODER MARKER PULSE WIDTH = 1 ENCODER MARKER PULSE POSITION = 0

With a positive speed (display dot off) :

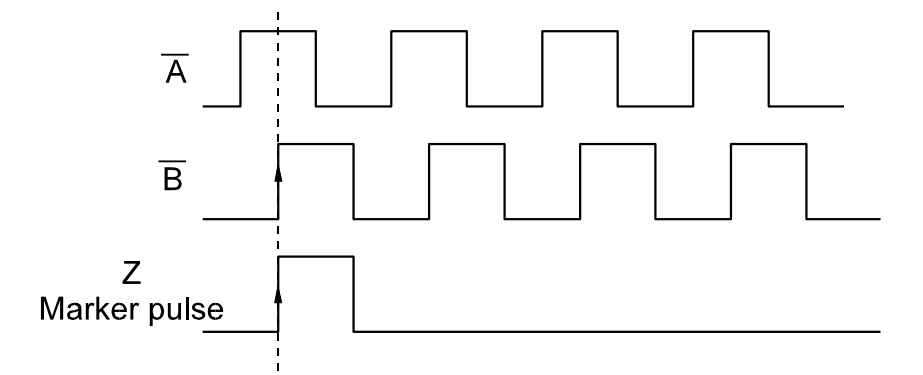

#### **ENCODER INPUT CONFIGURATION, ADDRESS 14 (OPTION).**

Options for the encoder input, bit 0 and 1 must be set to change the encoder input configuration :

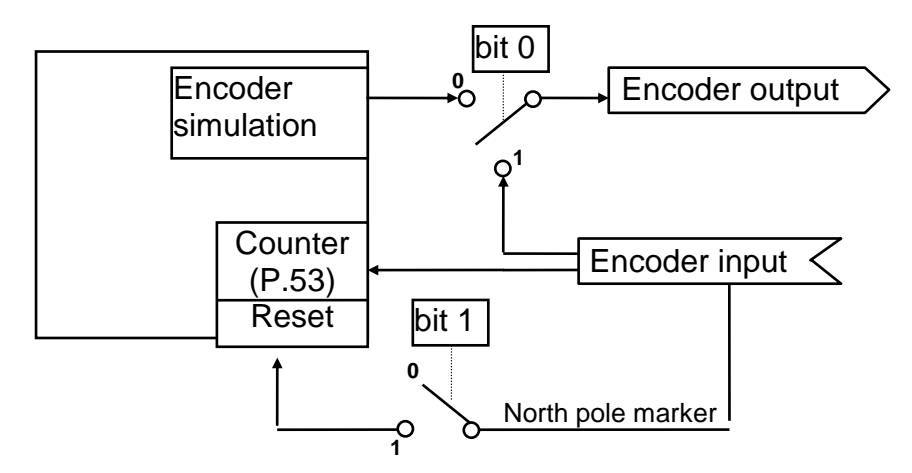

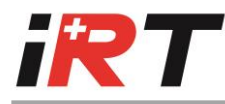

#### **ENCODER INPUT COUNTER, ADDRESS 53 (OPTION).**

Value of the encoder input counter. This value is incremented or decremented in accordance with the encoder input signal.

#### *3.2.2 End-switch configuration*

Limit end-switch 1 affects the positive speed command, end-switch 2 affects the negative speed command

#### **END LIMIT SWITCHES N/O OR N/C, ADDRESS 24**

End-switch 1 and 2 type, normally opened or closed contact :

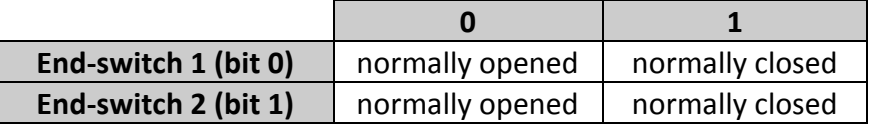

#### *Firmware version 2005 or higher :*

Special End-switch function :

Bit 15 =  $0 \rightarrow$  End-switches standard function.

Bit 15 =  $1 \rightarrow$  End-switch 1 input clears the integral gain of speed loop.

#### **DIRECTION STOP, ADDRESS 25**

Stop any direction by changing this value :

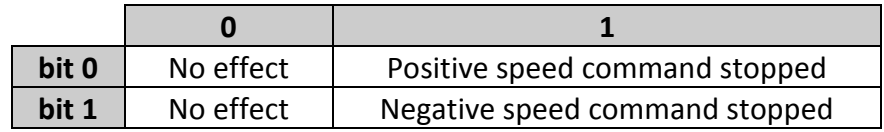

#### *3.2.3 SSI configuration (option)*

#### **IU/CU CYCLIC TRANSMIT PERIOD, ADDRESS 40 (OPTION).**

Period for SSI data transmission.

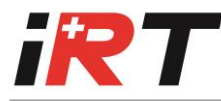

#### **IU/CU COMMAND, ADDRESS 48 (OPTION).**

SSI internal register.

#### **CYCLIC PARAMETER ADDRESS, ADDRESS 49 (OPTION)**

SSI internal parameter.

#### *3.2.4 General configuration*

#### **MONITORING RELAY RDY/ALA/ENA, ADDRESS 30.**

- **0: Relay ready**, the relay is activated at power up and it is deactivated when an alarm is set (Relay alarm inverted).
- **1: Relay alarm**, the relay is activated only when an alarm is set.

#### *Firmware version 2005 or higher :*

**2: Relay enable**, the relay is activated when the power stage of the drive is enabled

#### **ALARM LATCH, ADDRESS 33.**

Bit 0 : Alarm 7Over or under voltage alarm Bit 2 : Alarm dEarth fault Bit 4 : Alarm 2  $1^2$ t (fimware version 2005 and higher) Bit 6 : Alarm bOver speed

Set or clear these bits to activate or deactivate the latch of the corresponding alarm.

#### **EXTERNAL I-LIMIT/LOOP SELECT, ADDRESS 10.**

When the « EXTLIMI\ » input (XCOMMAND/PIN 7) is closed to GND, this value becomes the maximum motor current (the value of parameter 3 is disregarded).

When P.10 = 0, the limitation of maximum current by external input is disabled.

#### *Firmware version 2005 or higher :*

When P.10 = -1 : EXTLIMI\ input select the speed or current regulation loop : EXTLIMI $\geq 1$   $\rightarrow$  Speed loop. EXTLIMI $\geq 0 \rightarrow$  Current loop.

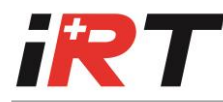

#### **MOTOR BRAKE DELAY, ADDRESS 35.**

#### *Firmware version 2005 or higher :*

- 0 : No command of motor brake
- 1..136 : Motor brake is opened (off) when enable input switch ON. When enable input switch OFF, the motor brake is closed (on), speed command is forced to 0 and the power stage is disabled after 1..136 ms.

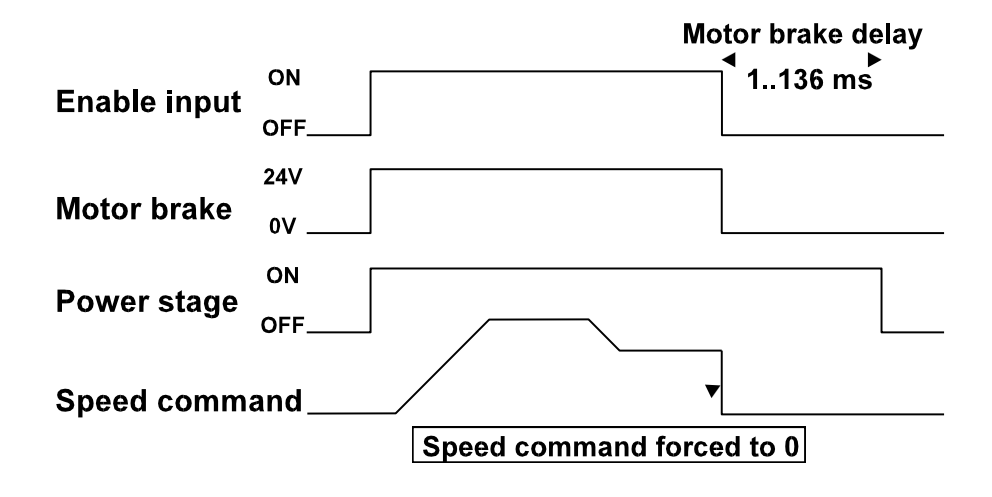

#### **WATCHDOG SOFTWARE COMMUNICATION, ADDRESS 32 .**

Watchdog for the SSI link. If the drive does not receive any SSI data during the defined time (in ms), software watchdog alarm is set (if P.32 = 0: Software watchdog disabled).

#### *Firmware version 2005 or higher :*

When this value is different of 0, the watchdog is enabled with the programmed delay for all serial link communications (RS232, RS485 or SSI).

#### **POWER DOWN BACK-UP, ADDRESS 13 (OPTION).**

Defines if the drive must save the position at power down (1 for enable this function and 0 for disable).

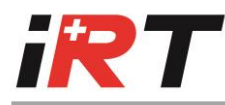

#### **STATUS DISPLAY 7 SEGMENT VALUE, ADDRESS 51**

0: Internal status (the display indicates drive alarms or status) Change this value to force the display of any information (drive alarms are hidden).

bit7 = DP bit3 = SEGMENT D bit6 = SEGMENT A bit2 = SEGMENT E bit5 = SEGMENT B bit1 = SEGMENT F bit4 = SEGMENT C bit0 = SEGMENT G

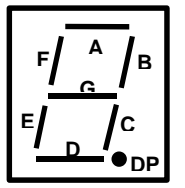

#### **MOTOR REVOLUTIONS COUNTER, ADDRESS 52.**

This value can be read for motor position consulting and can be reset at a chosen position.

#### **3.3 Regulation parameters**

#### *3.3.1 Configuration*

#### **SPEED OR CURRENT LOOP CONTROL, ADDRESS 26.**

0 for speed loop and 1 for current loop control. When speedloop is chosen, the command is read as a speed, when currentloop the command is read as a current.

#### **DIGITAL, ANALOGUE OR OTHER COMMAND, ADDRESS 27.**

0 for digital and 1 for analogue. Digital command : parameter 50 (Digital command) is read to set the command value. Analogue command : Input voltage SPEED IN is converted to set the command value.

#### **DIGITAL COMMAND (SPEED OR CURRENT), ADDRESS 50.**

When digital command mode is set, this parameter defines the command value.

#### **ANALOGUE COMMAND OFFSET, ADDRESS 28.**

When analogue command mode is chosen, the input offset voltage can be adjusted with this parameter.

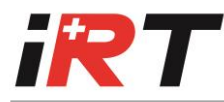

#### **COMMAND SLOPE, ADDRESS 29.**

Command ramp generator, when this parameter is null, no ramp is performed. When a value different of null is computed, the command edges are limited (for digital and for analogue command), example :

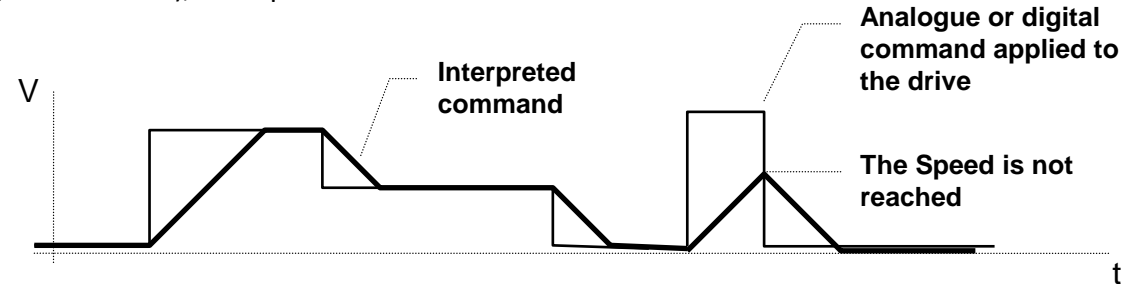

#### **Warning :**

If pulse command is applied with a command slope different of zero, it is possible that the wanted speed will be not reached (see second speed cycle of the example).

#### *3.3.2 Current Loop*

See also section 4.2 of chapter D (How to set the current loop parameters, page 52).

#### **PID CURRENT LOOP CONTROLLER :**

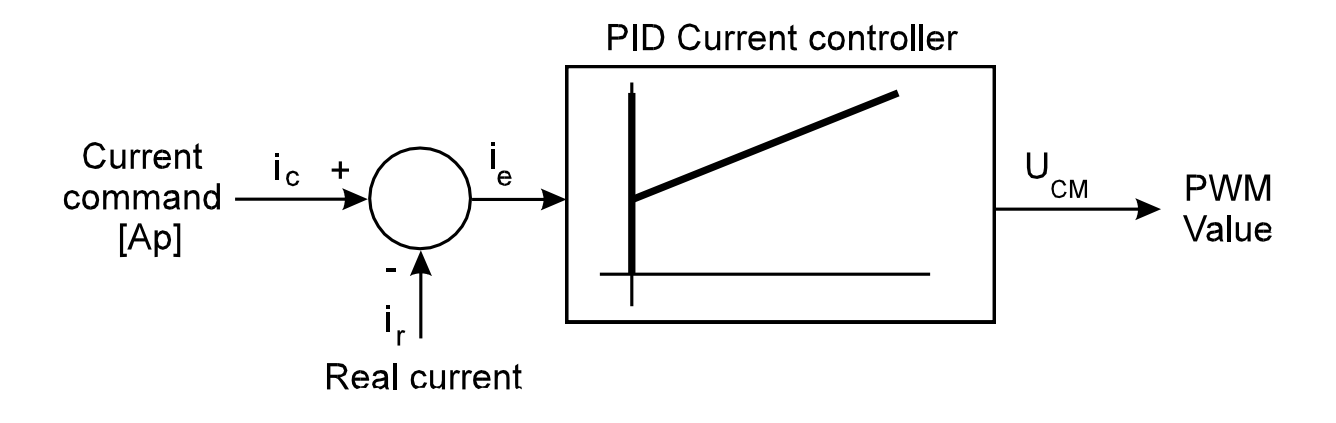

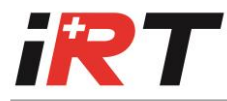

**DIGITAL PID EQUATION :** 

**PID equation**:

\n
$$
U_{CM} = Kp \cdot i_{e[M]} + Ki \cdot \sum_{i=0}^{N} (i_{e[i]} \cdot \Delta T) + Kd \frac{i_{e[M]} - i_{e[N-1]}}{\Delta T}
$$
\n
$$
i_{e[N]} : \text{Last sample}
$$

 $\Delta\mathcal{T}$  : Sampling time

The drive values are obtained with the following equations :

**CURRENT LOOP PROPORTIONAL GAIN (KP), ADDRESS 6.**

2000 series :

$$
Kp = \frac{P_{\text{CURRENT}}}{\hat{l}_{\text{MAX}}}
$$
 [V/A]

4000 series :

$$
Kp = \frac{\sqrt{3} \cdot P_{\text{CURRENT}}}{\hat{I}_{\text{MAX}}}
$$
 [V/A]

PCURRENT = Parameter 6

#### **CURRENT LOOP INTEGRAL GAIN (KI), ADDRESS 7.**

2000 series :

$$
Ki = \frac{7500 \cdot I_{CURRENT}}{\hat{I}_{MAX}}
$$
 [V/As]

$$
Ki = \frac{7500 \cdot \sqrt{3} \cdot l_{CURRENT}}{\hat{l}_{MAX}}
$$
 [V/As]

4000 series :

I<sub>CURRENT</sub> = Parameter 7

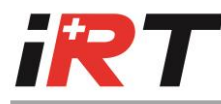

#### **CURRENT LOOP DIFFERENTIAL GAIN (KD), ADDRESS 8.**

2000 series : 
$$
Kd = \frac{133 \cdot 10^{-6} \cdot D_{CURRENT}}{\hat{I}_{MAX}}
$$
 [Vs/A]  
4000 series : 
$$
Kd = \frac{133 \cdot 10^{-6} \cdot \sqrt{3} \cdot D_{CURRENT}}{\hat{I}_{MAX}}
$$
 [Vs/A]

DCURRENT = Parameter 8

#### **ADDRESS 9.**

The PHASE ADVANCE is internally computed with a minimal value of 1.23 deg/pairs of motor poles for 1000 rpm, to compensate the delay between the acquisition of the current and the PWM output.

Only larger values than this minimal value will affect the regulation.

#### *3.3.3 Speed Loop*

See also section 4.3 of chapter D (How to set the speed loop parameters, page 54).

#### **PID SPEED LOOP CONTROLLER :**

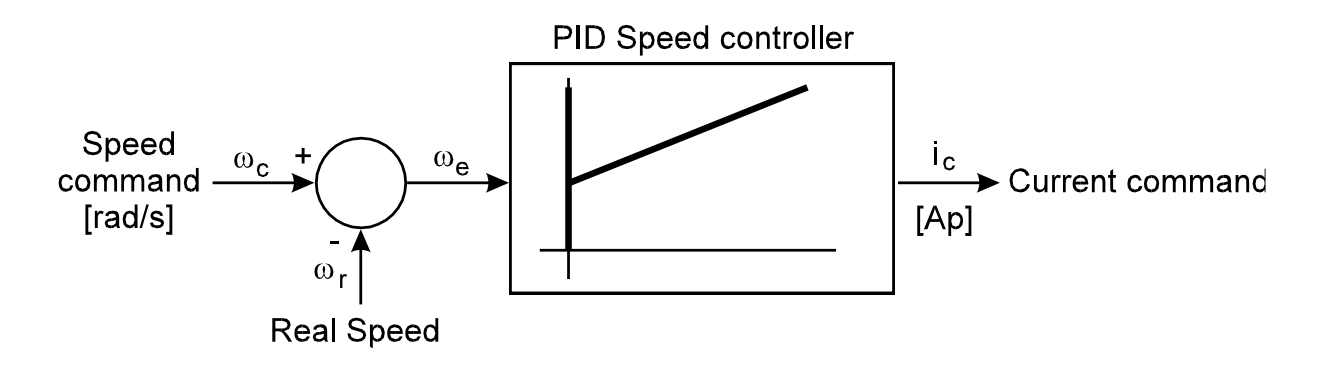

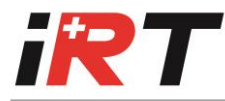

#### **DIGITAL PID EQUATION :**

$$
i_c = Kp \cdot \omega_{e[N]} + Ki \cdot \sum_{i=0}^{N} (\omega_{e[i]} \cdot \Delta T) + Kd \frac{\omega_{e[N]} - \omega_{e[N-1]}}{\Delta T}
$$

 $\omega_{\text{e[N]}}$  : Last sample

 $\Delta\mathcal{T}$  : Sampling time

The drive values are obtained with the following equations :

**SPEED LOOP PROPORTIONAL GAIN, ADDRESS 20.**

$$
Kp = 4.92 \cdot 10^{-6} \cdot \hat{I}_{MAX} \cdot P_{SPEED} \text{ [Ås/rad]}
$$

PSPEED = Parameter 20

**SPEED LOOP INTEGRAL GAIN, ADDRESS 21.**

$$
Ki = 3.73 \cdot 10^{-2} \cdot \hat{l}_{MAX} \cdot l_{SPEED}
$$
 [Â/rad]

 $I_{SPEED}$  = Parameter 21

**SPEED LOOP DIFFERENTIAL GAIN, ADDRESS 22.**

$$
Kd = 6.5 \cdot 10^{-10} \cdot \hat{l}_{MAX} \cdot D_{SPEED} \text{ [A/(rad•s)]}
$$

DSPEED = Parameter 22

### **4. How to set the parameters**

To set the parameters, you need the Windows User software, refer to the section 1 of chapter B.

#### *Resume of Windows User functions for setting the parameters :*

#### *Main window :*

Regulation loop icon :

Store parameter icon :

Scope icon :

Automatic command icon :

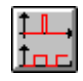

#### *Automatic command mode window :*

Single Pulse mode button :

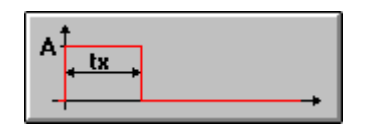

or key F2

Single-polarity periodical mode button :

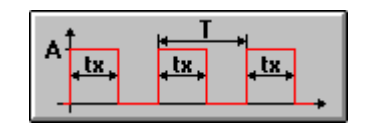

Square edge wave form button :

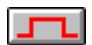

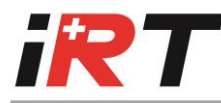

#### **4.1 How to set the resolver shift angle parameter**

This operation should be done when the resolver shift angle is unknown. In this case, the two following procedures are available :

#### *4.1.1 Procedure using the motor setup tool from Windows user*

### **A)**

Double click on the « Feedback : Resolver Motor : Brushless » button.

### **B)**

Click on the « Motor Setup tool » button and enable the drive.

### **C)**

Click on the « GO » button to find an electric zero position.

### **D)**

Once the position is stable, disable the drive and click on the << Store >> button to store the new resolver shift angle.

#### *4.1.2 Procedure for manual setting*

## $\Box$  A)

Click on the « Regulation loop » icon and click on the « M » (motor) button in the « Regulation loop » window.

## **B)**

Set the « Maximum motor current » to 25% of the Nominal motor current in the « Motor features » window.

## **C)**

Click on the « Speed command » button in the « Regulation loop » window. Then click on the « Single-polarity periodical pulse mode » button in the « Automatic command mode » window.

Enter:  $A = 120$  rpm  $tx = 200$  ms  $T = 200$  ms And click on the « Run » button.

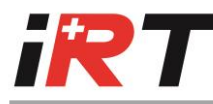

## **D)**

Click on the « Resolver » button in the « Regulation loop » window and Enable the drive.

## **E)**

Search the « Resolver shift angle » range where the motor is running at 120 rpm.

The optimal value of « Resolver shift angle » is in the middle of the above mentioned range.

### *Functioning diagram depending of the resolver shift angle setting :*

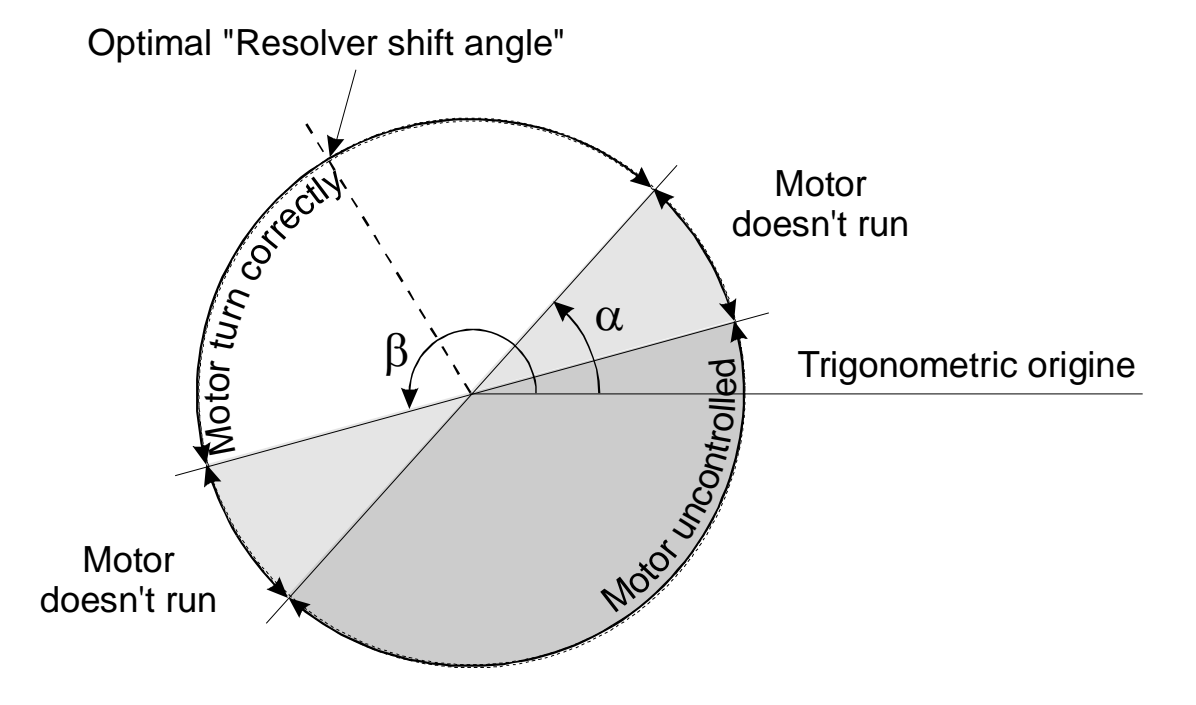

The optimal value of « Resolver shift angle » is given by :

line of « Resolver shift angle » is given by :

\nOptimal resolver shift angle = 
$$
\frac{\alpha + \beta}{2}
$$

## **F)**

Disable drive, store the optimal « Resolver shift angle » by striking F2.

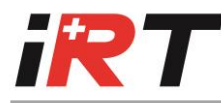

#### **4.2 How to set the current loop parameters**

The procedure for the manual setting is as follows :

### **A)**

Click on the « Regulation loop » icon and select the « current loop » control.

## **B)**

Click on the « PID » button of the current controller and set :

- Current loop Integral gain to 0.
- Current loop Differential gain to 0.
- Phase advance to 0.
- Maximum motor current to the max. value.

## **C)**

Click on the « Resolver » button and set the « Resolver Shift angle » to its optimal value added or subtracted by 90°.

## **D)**

Click on the « Current Command » button. Then click on the single pulse mode button in the « Automatic command mode » window.

Enter :  $A = Max.$  peak value of the motor  $tx = 100$  ms select the square edge wave form.

## **E)**

Click on the « scope function » icon and select :

- Channel 1 : Current command (Parameter 182)
- Channel 2 : Instant current (Parameter 67)
- Suggested configuration :
	- Time scale : 1 ms/div
	- Vertical scale channel 1 and 2 :  $\approx$  I<sub>DRIVE NOM</sub> / div

### **F)**

Enable the drive and click on the « Run » button in the « Automatic command mode » window.

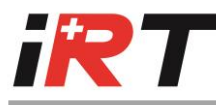

## **G)**

Optimize the « Current loop Proportional Gain » (Kp). The typical value of Kp is 100.

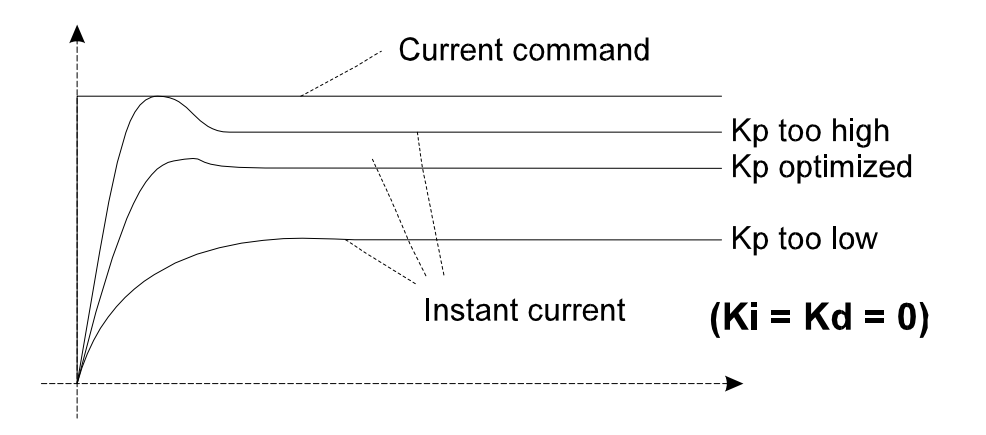

Store the optimal value of Kp by striking F2.

## **H)**

Optimize the « Current loop Integral Gain » (Ki). The typical value of Ki is 5.

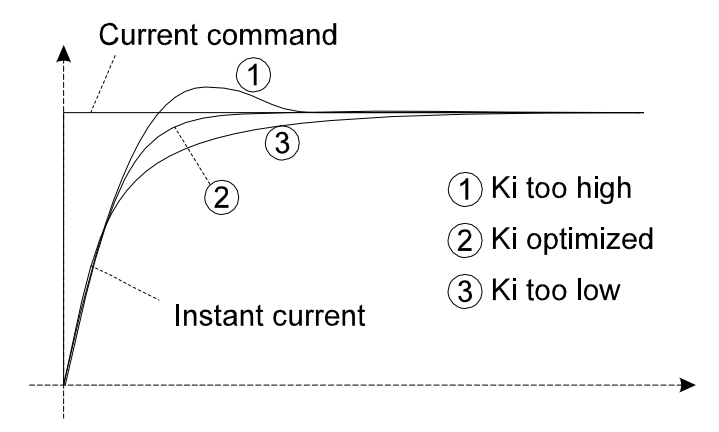

Store the optimal value of Ki by striking F2.

## **I)**

The « Current loop Differential Gain » (Kd) remains in most applications at 0.

## **J)**

Set the « Resolver Shift angle » again to its optimal value and store by striking F2.

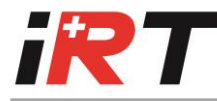

### **4.3 How to set the speed loop parameters**

The procedure is as follows :

## **A)**

Click on the « Regulation loop » icon and select the « speed loop » control.

## **B)**

Click on the « PID » button of the Speed controller and set : speed loop Integral gain to 0. speed loop Differential gain to 0. maximum speed (for 10V input) at max motor speed

## **C)**

Click on the « Speed command » button.

Then click on the « single pulse mode » button in the « Automatic command mode » window.

Enter :  $A = 1/5$  of the application speed.

 $tx = 200$  ms (for example).

select the square edge wave form.

## **D)**

Click on the « scope function » icon and select :

- Channel 1 : Digital command (Parameter 50)
- Channel 2 : Instant speed (Parameter 68)
- Suggested configuration :
	- Time scale : 16 ms/div (with free running motor)
	- Vertical scale channel 1 and  $2 : \approx 1/10$  appl. speed / div

## **E)**

Enable the drive and click on the « Run » button in the « Automatic command mode » window.

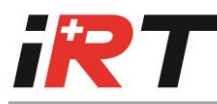

## **F)**

Optimize the « Speed loop Proportional Gain ». The typical value is 5000. Two methods allow the setting of this gain.

## **F1)**

### *Method without the « Scope function »*

Vary the « Speed loop Proportional Gain » around the typical value. The motor whistle and oscillate when the gain is too high. In this case, decrease the gain to obtain a good behaviour (stability) in the whole speed range. Store this optimal gain by striking F2.

## **F2)**

#### *Method with the « scope function »*

The respond at a single speed step command looks as follows (with free running motor) :

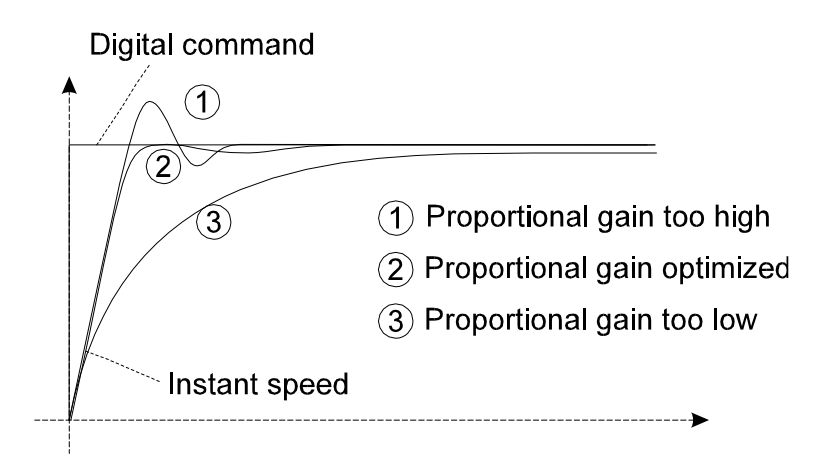

Store the optimal gain by striking F2.

## **G)**

Optimize the « speed loop Integral Gain ». The typical value is 50. Two methods allow the setting of this gain.

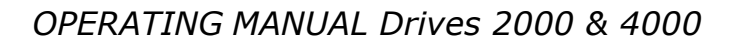

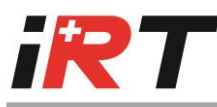

## **G1)**

### *Method without the « Scope function »*

The « Speed loop Integral Gain » is too low when the axis moves « step by step » with a small speed command. The motor axis is too smooth.

This gain is too high when the motor axis oscillates with a small speed command.

This gain is optimized when the motor axis doesn't oscillates and when the stiffness of the motor axis is sufficient to avoid its motion « step by step ».

## **G2)**

Method with the « Scope function »

The respond at a single speed step command looks as follows :

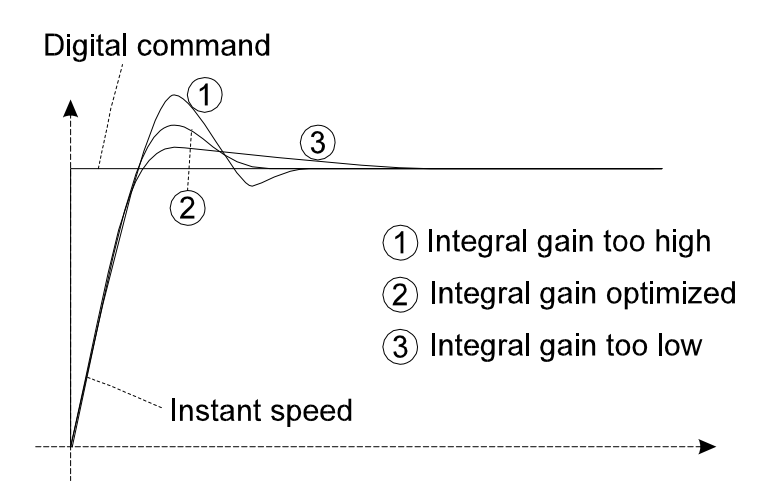

Store the optimal gain by striking F2.

## **H)**

The « speed loop Differential Gain » remains in most applications at 0.

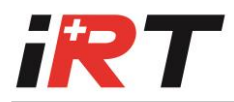

## **5. Trouble shooting**

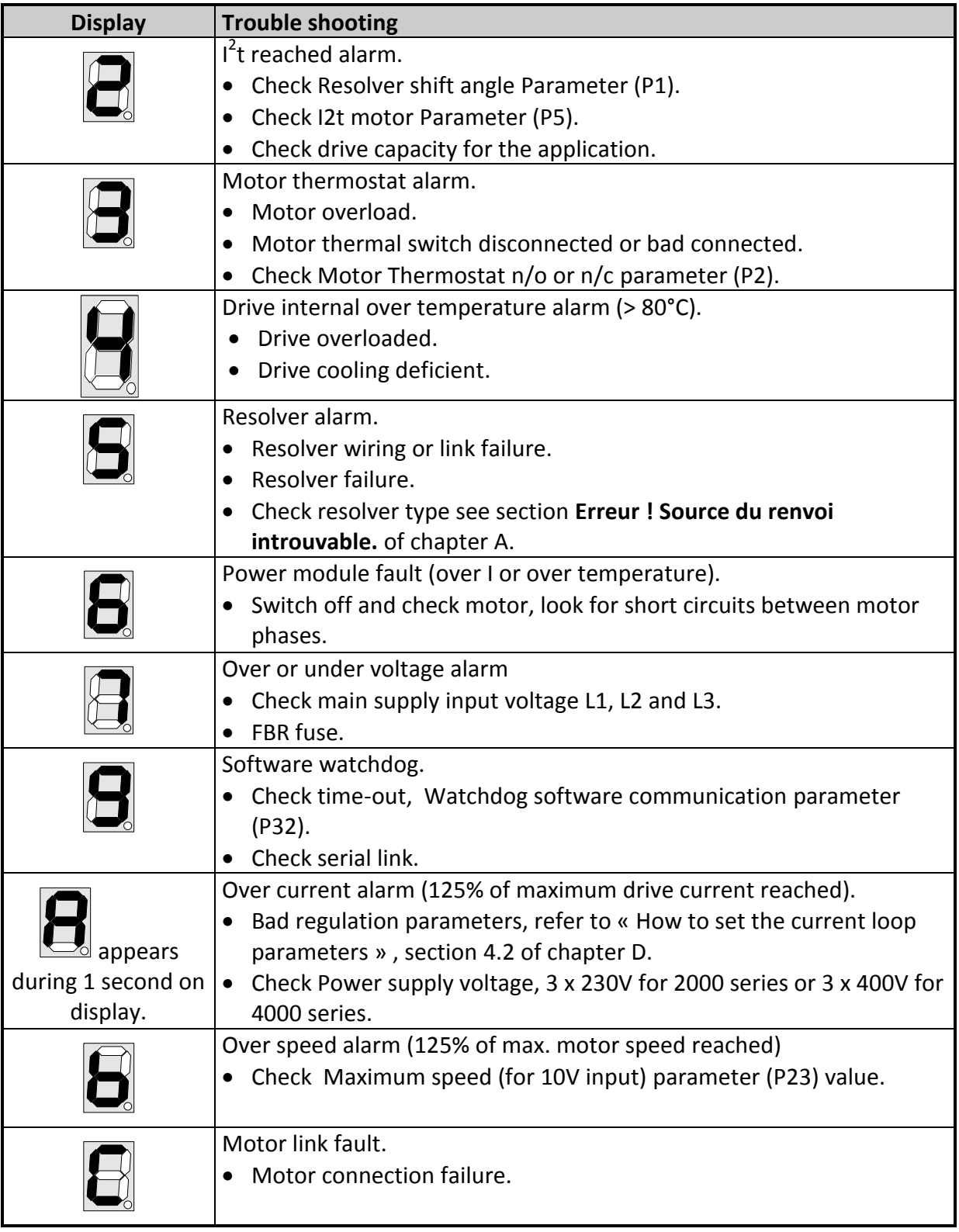

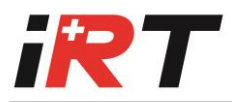

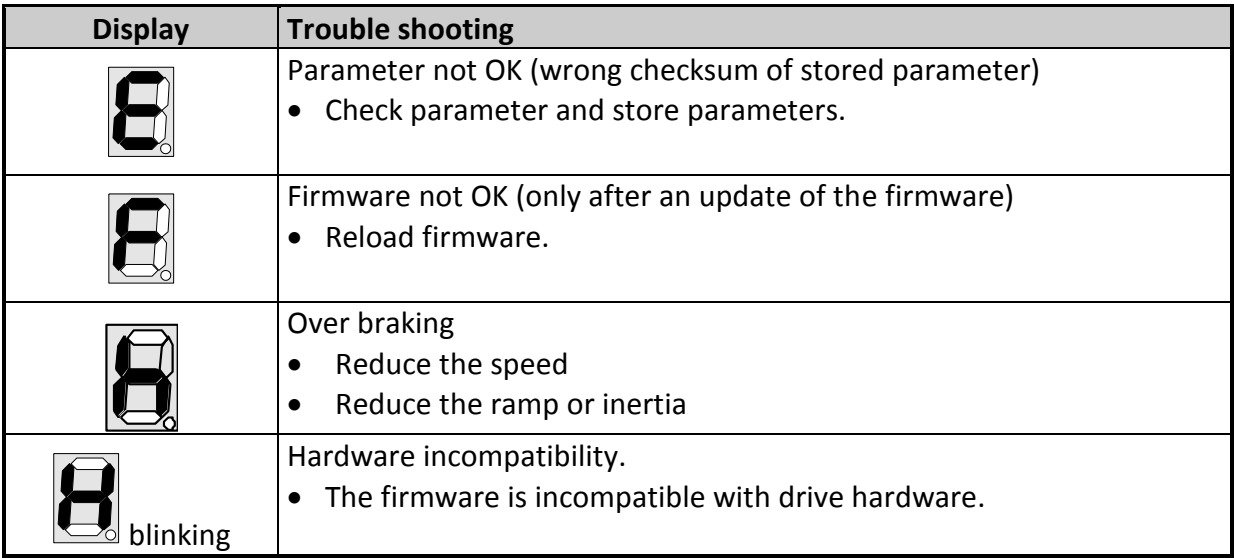

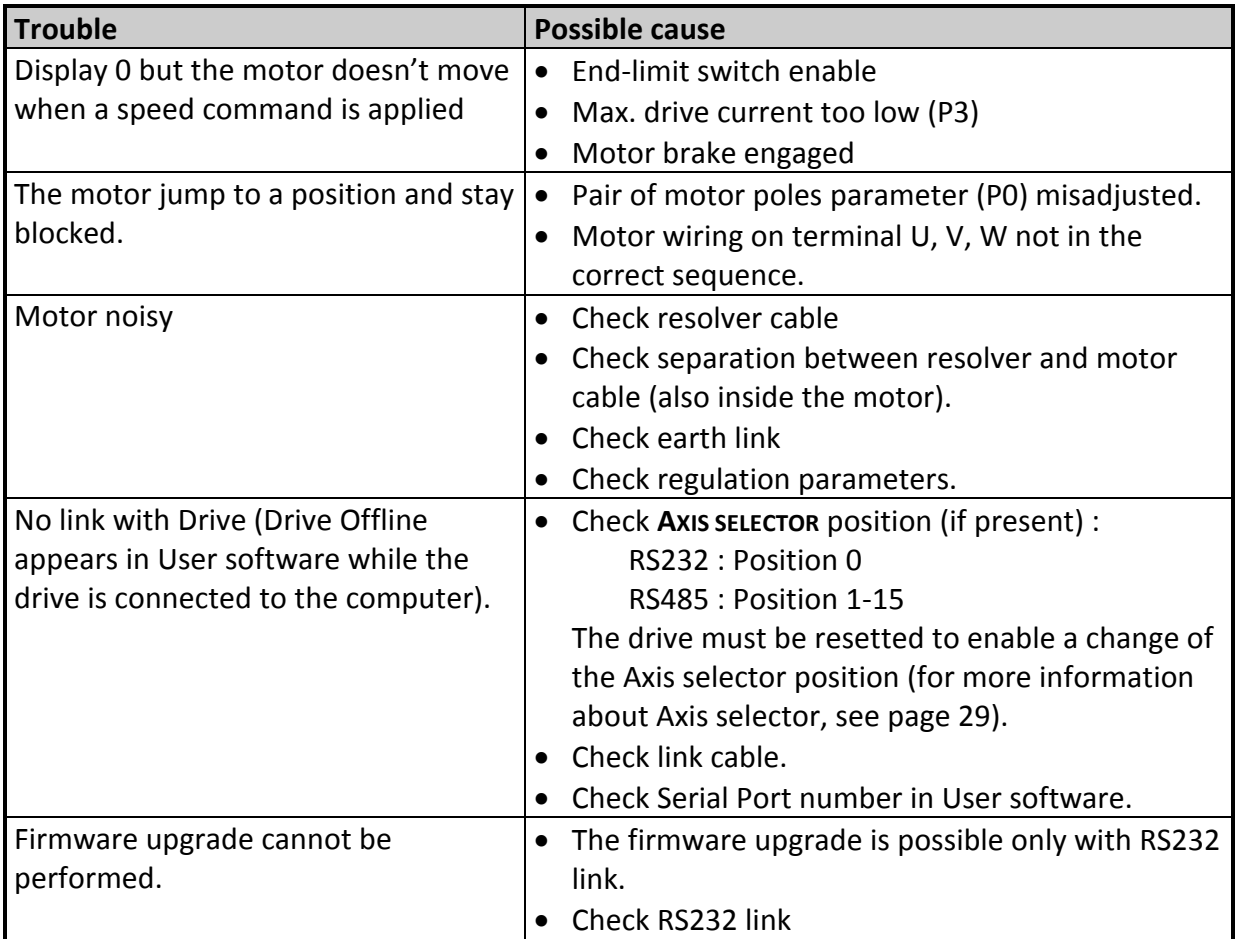

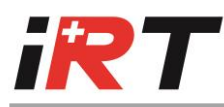

## **CHAPTER E - ASYNCHRONOUS MOTOR**

Drive series 2000 and 4000 are able to control asynchronous motors. To perform this, a few conditions are required :

- Firmware version must include regulation for asynchronous motor (version 2011).
- Compatible Windows user (Version 1.20 or higher) for parameters settings.
- Asynchronous motor must have a resolver or an encoder feedback.

This chapter describes only special parameters suitable to asynchronous motor. Other parameters have the same functions defined previously in this manual.

## **1. Change of motor and feedback type**

#### *Important :*

#### *The change of motor and feedback type is possible only with Windows user version 1.20 or higher.*

A double click in the motor/feedback box included in the toolbar of the Windows user enable a Window for the selection of motor and feedback type. This Window can be also called by the « Motor type » item of the « Configuration » menu.

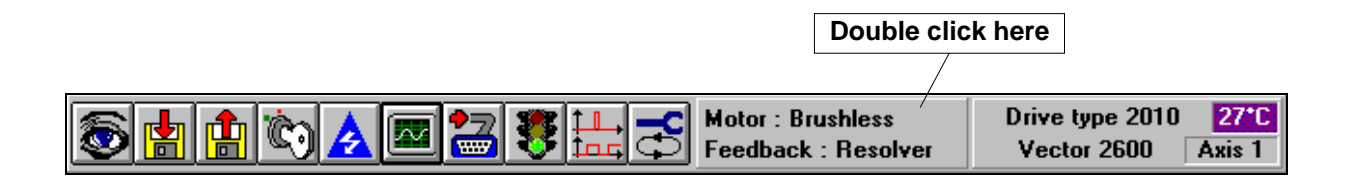

If the firmware version does not include the possibility to change motor or feedback type, the selection are automatically disabled.

When the motor or the feedback type is changed, the parameter list is also updated in accordance with selected motor and feedback .

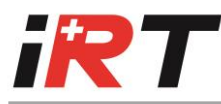

### **2. Special parameters for asynchronous motors**

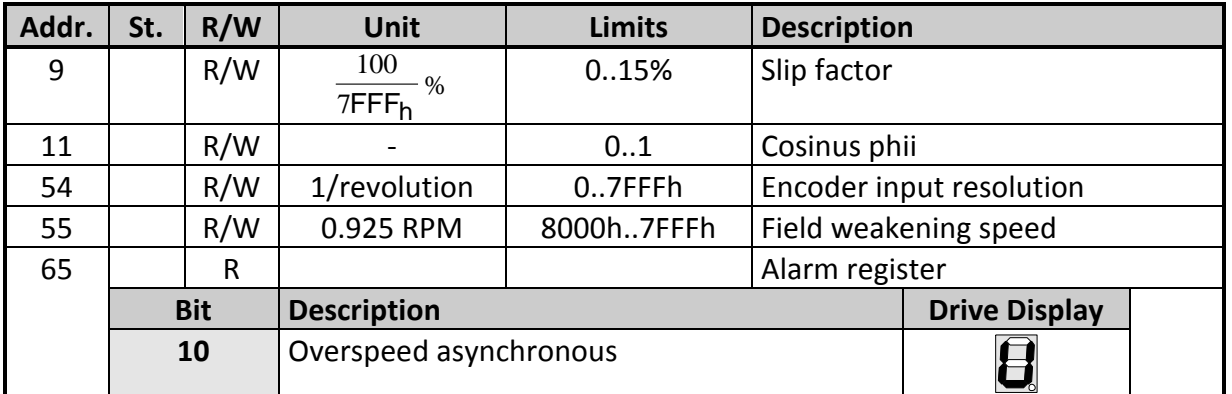

#### **SLIP FACTOR, ADDRESS 9.**

**SLIP FACTOR, ADDRESS 9.**<br>Slip factor defined the ratio :  $\frac{\text{Speed}_{\text{synchronous}} - \text{Speed}}{\text{Q}}$ *Speed synchronous* Standard value=1..7%, usually, 4% is a good value.

#### **COSINUS PHII, ADDRESS 11.**

The cosinus phi is given from the manufacture, usually, a value between 0.8 and 0.9.

#### **2.1 Field weakening**

#### **FIELD WEAKENING SPEED, ADDRESS 55.**

If field weakening is needed, this parameter must be set to the speed value the field weakening must begin.

#### **2.2 Asynchronous alarm**

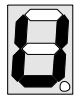

Asynchronous overspeed, set when the motor speed is higher than 133% of synchronous speed (only if field weakening is disabled).

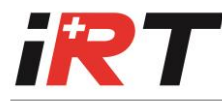

### **2.3 Feedback type**

Two feedback types can be used with asynchronous motor :

- Resolver
- Encoder

#### *2.3.1 Resolver feedback*

With a resolver feedback, the settings are identical as describe for brushless motors. The Resolver shift angle is ignored.

#### *2.3.2 Encoder feedback*

The encoder must be **external powered**.

The motor encoder must be wired to the encoder inputs of the XENCODER connector (see section 1.3.3 of chapter D, XENCODER wiring).

With encoder feedback, the encoder simulation is disabled, the input is directly wired on encoder output. All parameters for the configuration of encoder simulation are not used.

#### **ENCODER INPUT RESOLUTION, ADDRESS 54.**

The encoder resolution (number of pulse for one revolution) must be set in this parameter.

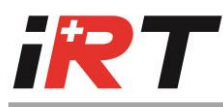

**These instructions have been written and checked to the best of our knowledge and belief.** 

**However, IRT will not be liable for errors and reserves the right for changes at any time without notice.**

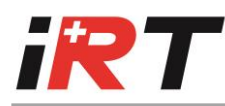

# **Index**

Adj.factor sine/cosine, 11 Alarm, 15, 33 Alarm latch, 13, 41 Analogue command offset, 13, 43 Asynchronous motor, 58 Alarms, 59 Change of feedback type, 58 Change of motor type, 58 Cosinus phi, 59 Encoder feedback, 60 Encoder resolution, 60 Field weakening speed, 59 Resolver feedback, 60 Slip Factor, 59 Special parameters, 59 Cable Connections *See Wiring* Cross-sections, 20 Length, 20 Command slope, 13, 44 Current loop Differential gain, 11, 46 Integral gain, 11, 45 Proportional gain, 11, 45 Digital command, 14, 43 Digital or Analogue command, 12, 43 Direction stop, 12, 40 Display Alarms, 33 Segment value, 14, 43 Warnings, 33 Encoder Input configuration, 11, 39 Input counter, 14, 40 Marker pulse position, 12, 38 Marker pulse width, 12, 38 Resolution, 12, 38 Encoder Dead window, 13 Encoder Dead window, 38 End limit switches, 12, 40 External I-limit/Loop select, 11, 41  $I<sup>2</sup>$ t motor, 11, 35 Maximum speed, 12, 36 Monitoring Relay Rdy/Ala/Ena, 13, 41 Motor Asynchronous *See Asynchronous motor* Cable, 20

Instantaneous current, 16 Instantaneous speed, 16 Maximum current, 11, 34 Maximum speed, 12, 36 Motor brake delay, 13, 42 Motor brake wiring, 30 Motor  $I^2$ t, 11, 35 Nominal current, 11, 34 Pair of motor poles, 11, 34 Phases, 31 Revolutions counter, 14, 43 Thermostat, 11, 34 XMOTOR Wiring, 29, 30 Parameters, 48 Description, 10 Global list, 11 How to set current loop parameters, 51 How to set Resolver shift angle, 49 How to set the speed loop parameters, 53 Phase advance, 11, 46 Resolver wiring, 23 Resolver shift angle, 11, 50 Serial link Dialogue examples, 9 Dialogue protocol, 8 Slip Factor (asynchronous motor), 59 Speed loop Differential gain, 12, 47 Integral gain, 12, 47 Proportional gain, 12, 47 Speed or Current loop control, 12 Status, 15 Trouble shooting, 56 User software 2000WU.EXE (Windows software), 5 Warnings, 33 Watchdog software, 13, 42 Windows User, 5 Wiring Control unit, 22 Global plan, 21 XCOMMAND, 24 XENCODER, 25 XLINE, 29 XMOTOR, 29, 30 XRESOLVER, 23 XSERIAL 232, 26 XSERIAL 485, 26

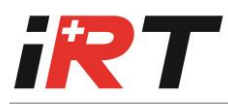

## **DRIVE 2000/4000, OPERATING MANUAL EVOLUTION**

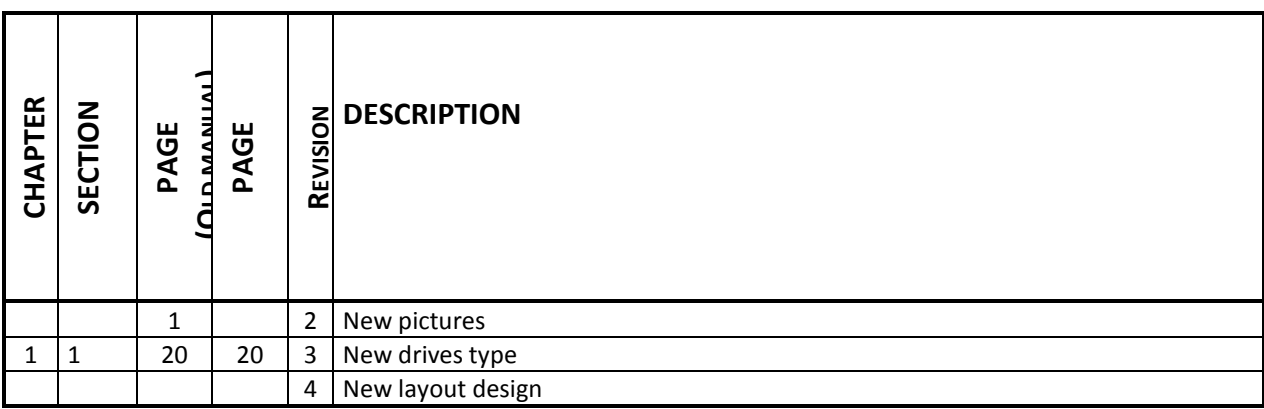

Last modification : September 2013-Rev. 4